Министерство науки и высшего образования Российской Федерации Федеральное государственное автономное образовательное учреждение высшего образования «Южно-Уральский государственный университет» (Национальный исследовательский университет)

Институт естественных и точных наук Факультет математики, механики и компьютерных технологий Кафедра математического анализа и методики преподавания математики

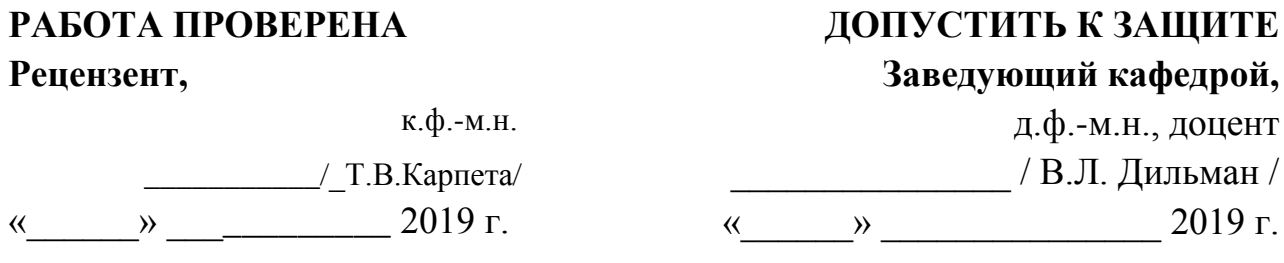

# **ПРЕПОДАВАНИЕ РАЗДЕЛОВ МАТЕМАТИЧЕСКИХ ДИСЦИПЛИН РУКОВОДИТЕЛЯМ ТОРГОВЫХ КОМПАНИЙЙ**

# ВЫПУСКНАЯ КВАЛИФИКАЦИОННАЯ РАБОТА

01.04.02.2019.306-044.

## **Руководитель работы**

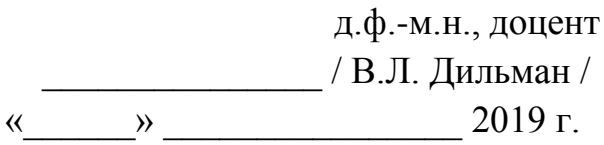

### **Автор**

Студент группы ИЕТН-223

\_\_\_\_\_\_\_\_\_/К.В. Демьяненко /

«\_\_\_\_\_\_» \_\_\_\_\_\_\_\_\_\_\_\_\_\_\_\_ 2019 г.

**Нормоконтролер**, к.ф.-м.н., доцент

\_\_\_\_\_\_\_\_\_\_\_/ М.А.Корытова /

« $\_\_\_$  »  $\_\_\_\_$  2019 г.

Челябинск 2019

# **ОГЛАВЛЕНИЕ**

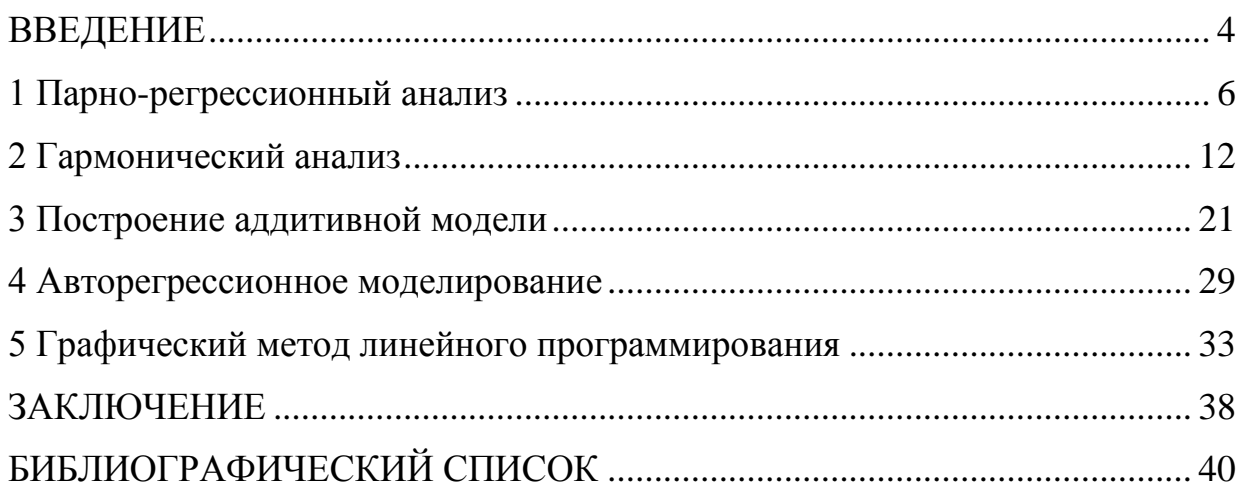

### <span id="page-2-0"></span>**ВВЕДЕНИЕ**

В условиях высокой конкуренции в сегменте продаж руководители и собственники компаний малого и среднего бизнеса ежедневно сталкиваются с вопросами прогнозирования и оптимизации продаж. В крупных компаниях и корпорациях существуют целые отделы, которые занимаются аналитикой сбыта и закупа, используют различные программные продукты анализа деятельности компании. В малом бизнесе ситуация складывается иначе, в силу дороговизны CRM-систем и различных систем анализа продаж, руководителям приходится интуитивно определять прогнозные параметры деятельности компании и оценивать эффективность работы как отдельного сотрудника, так и компании в целом.

Существует множество математических инструментов, позволяющих, без применения сложных аппаратных вычислений, проводить оценку деятельности, но их применение затрудняется отсутствием соответствующих знаний у руководителей и собственников компаний.

В связи с вышесказанным, **целью работы** стала разработка методики преподавание разделов математических дисциплин руководителям торговых компаний.

Исходя из цели работы, поставлены следующие задачи:

1. Адаптировать преподавание парно-регрессионного анализа для нахождения трендовой составляющей продаж и оценки с ее помощью эффективности работы менеджеров отдела сбыта.

2. Адаптировать преподавание разделов гармонического анализа временных рядов для выявления сезонных составляющих продаж и их дальнейшего прогнозирования с помощью аддитивной модели.

3. Адаптировать преподавание разделов авторегрессионного моделирования для прогнозирования параметров работы компании.

4. Адаптировать преподавание графического метода линейного программирования для принятия решения о рентабельности конкретной сделки.

### **Структура и объем работы**

**В первой главе** описан метод парно-регрессионного анализа, построение с его помощью уравнений трендовой составляющей продаж различной функциональной зависимости в среде MS Excel, а так же анализ полученных результатов с точки зрения эффективности работы менеджеров отдела сбыта.

**Во второй главе** описана методика преподавания гармонического анализа временных рядов, построение и анализ автокорреляционной функции в MS Excel, оценка зависимостей с помощью коэффициента корреляции и построение сезонных составляющих прогнозной модели на основе гармонических функций.

**В третьей главе** предложена методика адаптации аддитивной модели, совмещающей трендовою и гармоническую составляющие, описанные в первой и второй главе. Описана методика оценки динамики коэффициентов линий тренда продаж и прибыли для оперативного принятия решения об эффективности работы отдельного менеджера и компании в целом.

**В четвертой главе** описана методика преподавания собственникам торговых компаний малого и среднего бизнеса разделов авторегрессионного моделирования для прогнозирования параметров работы компании.

**В пятой главе** описана методика преподавания графического метода линейного программирования для принятия решения о рентабельности конкретной сделки

**В заключении** приведены основные результаты, полученные в ходе выполнения работы.

### **1 Парно-регрессионный анализ**

<span id="page-4-0"></span>Под трендом подразумевается направленная тенденция изменения показателя за определенный промежуток времени. Тренд может быть восходящим или нисходящим, а может менять свое направление в зависимости от выбранного промежутка времени. Тренд присутствует практически во всех экономических показателях. Как правило, наличие тренда и его направление определяют по графику, который строится на основе исходных статистических данных, и называется линией тренда [2, 12].

Линии тренда представляют собой геометрическое отображение средних значений анализируемых показателей, полученное с помощью какой-либо математической функции [6, 23]. Основная задача и заключается в том, чтобы построить функцию, которая описывает тренд и проанализировать ее.

Предположим, что есть данные по продажам конкретного менеджера. Например, он работает в компании 4 года и есть суммы его продаж, себестоимости и прибыли за каждый месяц. Данный отчет по продажам формируется из системы 1С. Пример данных о продажах приведен в таблице 1.

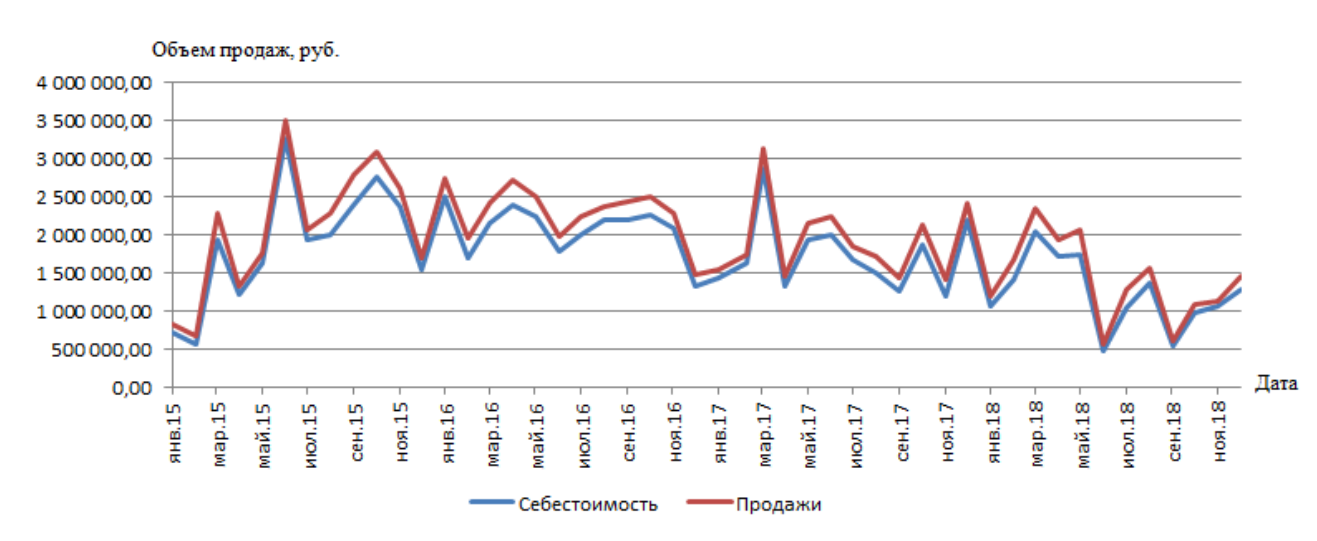

Графики продаж и себестоимости представлены на рисунке 1.

Рис. 1 – График продаж и себестоимости

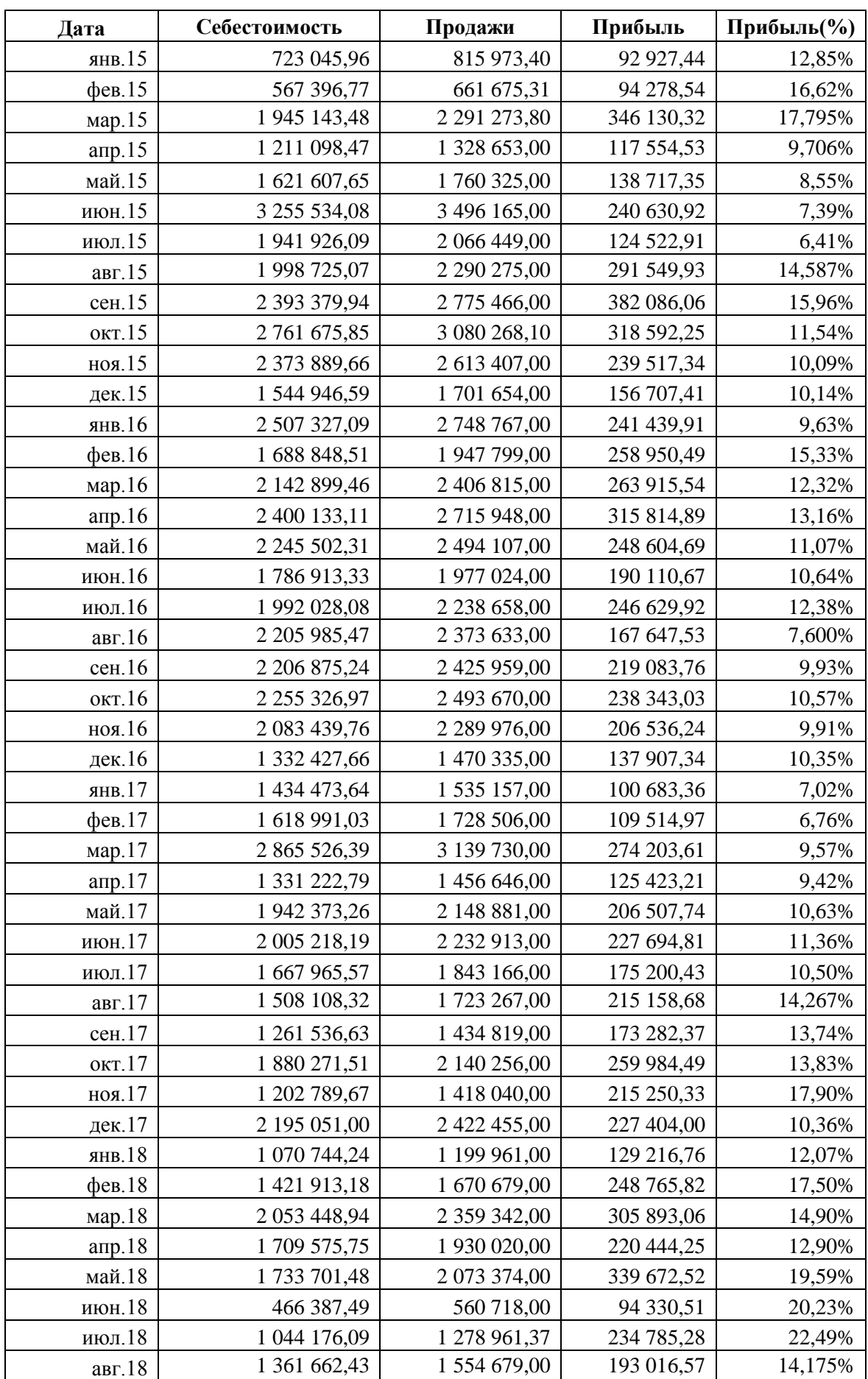

# Таблица 1 – Данные по продажам конкретного менеджера за 4 года

Окончание таблицы 1

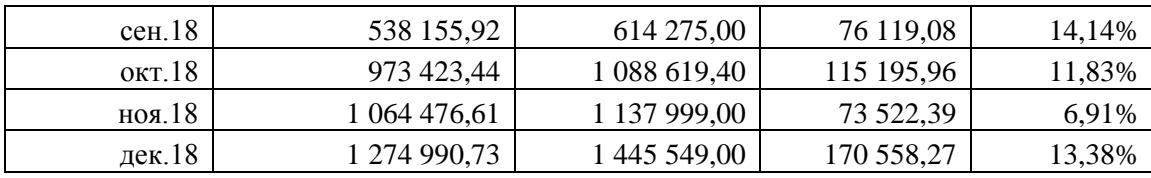

Для удобства восприятия цифр разделим все значения продаж на 1000, то есть уменьшим разрядность и результаты будем оценивать в тыс. руб. Для построения линии тренда достаточно щелкнуть правой кнопкой мыши на построенном графике и выбрать в сплывающем окне раздел «Добавить линию тренда» (рисунок 2).

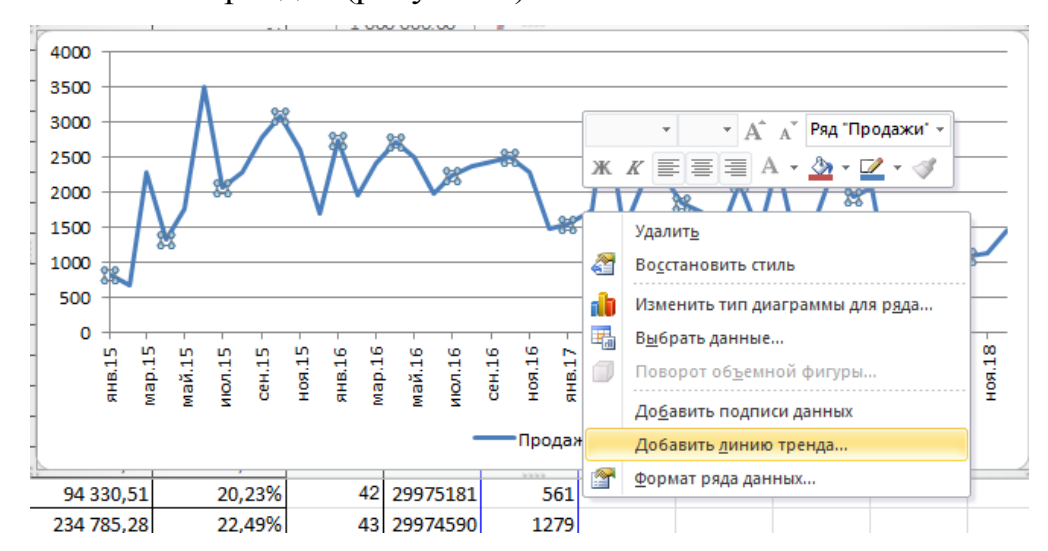

Рис. 2 – Диалоговое окно для добавления линии тренда

В появившемся диалоговом окне (рисунок 3) можно выбрать вид функции, которая будет описывать линию тренда.

Так как в нашей задаче необходимо понимание увеличиваются ли продажи менеджера и с какой скоростью, то достаточно выбрать линейный тип тренда [21]. Так же необходимо поставить галочки в разделах:

показывать уравнение на диаграмме;

− поместить на диаграмму величину достоверности аппроксимации.

Теперь на графике появилась линия тренда и ее уравнение (рисунок 4).

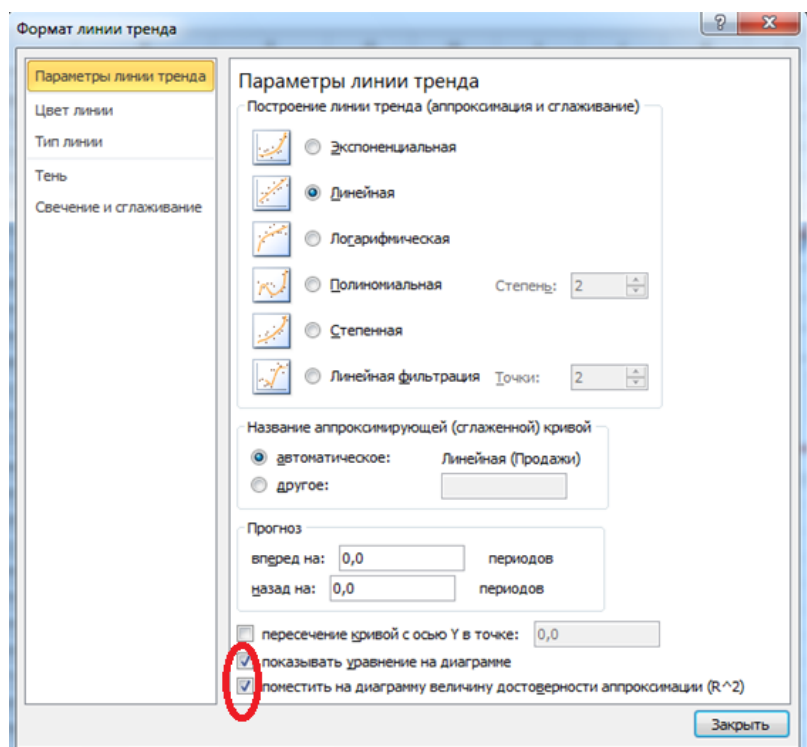

Рис. 3 – Выбор формата линии тренда

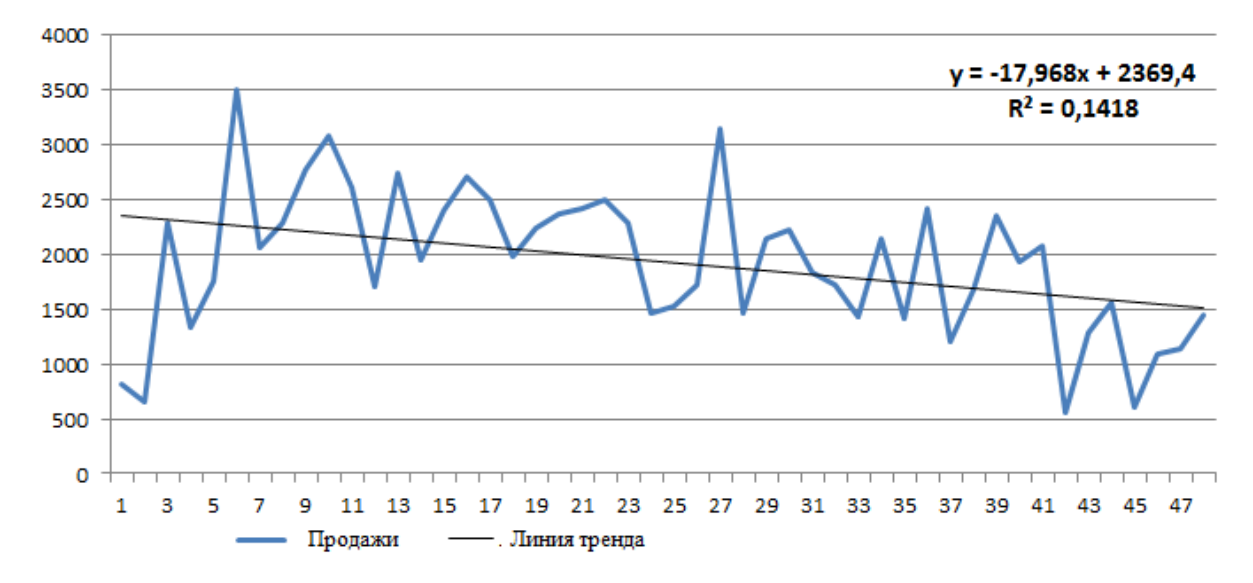

## Рис. 4 – Уравнение линии тренда

Как видно из рисунка в нашем случае линия тренда имеет нисходящий наклон, то есть для данного менеджера продажи падают не смотря на то, что в начале 2015 года был заметный рост продаж. Рассмотрим более подробно полученное уравнение:

$$
y = -17,968x + 2369,4
$$
 (1)

*х* в данном случае фактор времени, то есть порядковый номер ячейки в исходной таблице. При автоматическом построении уравнение Excel не учитывает конкретную дату, а просто присваивает ей порядковый номер. То есть, если у нас в исходной таблице 10 значений ежемесячного объема продаж, для получения прогноза 11 необходимо в полученное уравнение вместо х подставить число 11. Коэффициент, который стоит при х имеет отрицательное значение, что и подтверждает нисходящую тенденцию. Само же число является коэффициентом наклона линии тренда, если он положительный, то тренд восходящий, отрицательный - тренд нисходящий  $[4, 14]$ .

При увеличении значения х на единицу, значение у будет снижаться на 17,968. То есть в следующем месяце уровень продаж данного менеджера еще уменьшится на 17 968 руб. в рамках миллионных продаж сумма незначительная, но это и не точный прогноз, а скорее маячок, что продажи падают. 2369,4 - это свободный коэффициент, который показывает точку пересечения с осью Ү. Данный коэффициент можно интерпретировать как максимальное (так как тренд нисходящий, при восходящем будет минимальное) из средних значений продаж за весь период. Мы говорим о средних значениях, так как линия тренда не учитывает колебания и строится максимально усредняя все имеющиеся значения. То есть средний максимум, который достигал за весь период данный менеджер, составляет 2369400 руб.

Если перевести полученный коэффициент наклона на язык продаж, то данный менеджер ежемесячно будет терять почти 18 тыс. руб. Чем выше значение коэффициента при х, тем выше скорость изменения показателя у, т.е. скорость снижения или повышения продаж.

Помимо уравнения линии тренда на график выводится значение  $R^2$ , или коэффициента детерминации. Коэффициент детерминации – отношение объясненной части  $D(\hat{v})$  дисперсии результативного признака у ко всей дисперсии  $D(y)$ . Коэффициент детерминации является одной из базовых оценок точности построенной модели. Принимает значения в интервале от 0

до 1. Чем ближе значение коэффициента к 1, тем лучше построенная модель описывает исходные данные [5, 25]. Рассчитывается по формуле:

$$
R^{2} = 1 - \frac{\sum e_{i}^{2}}{\sum (y_{i} - \overline{y})^{2}}.
$$
 (2)

Данное определение приводится во многих учебниках и для простого обывателя не несет смысловой нагрузки, хотя данный показатель очень полезен при анализе качества построенного уравнения.

Коэффициент детерминации показывает насколько модели тренда можно верить, чем он ближе к 1, тем лучше модель прогнозирует будущие значения, чем ближе к 0, тем большую ошибку модель будет выдавать при прогнозировании [3, 16]. Данный коэффициент всегда находится в диапазоне от 0 до 1. В нашем случае  $R^2 = 0.1418$ . Можно говорить о том, что модель тренда очень плохо описывает исходные статистические данные по продажам и дает большую ошибку, так как значение коэффициента детерминации близко к 0. Но на графике продаж отчетливо видны колебания, а модель тренда представляет собой прямую линию, которая не может с высокой точностью описывать реальные данные по продажам. Чем больше амплитуда колебаний, тем ниже будет коэффициент детерминации для линейной модели [24].

Построение линии тренда на других временных участках будет давать другие результаты и другое уравнение. Для примера построим линии тренда отдельно для каждого года (рисунок 5).

Рост продаж у данного менеджера наблюдался только в 2015 году, во все последующие годы происходит спад продаж. Причем скорость меняется, о чем и говорит коэффициент при *х* в уравнениях. Коэффициент линии тренда на коротких промежутках, например квартальных можно использовать как индикатор, с помощью которого отслеживать скорость спада или роста. Например, оценивая график сумм продаж (рисунок 1) можно говорить о повышении и уменьшении результата, иными словами, менеджер выполнил план или нет. Проводя анализ коэффициентов линии

тренда, можно говорить о скорости, так как отрицательный коэффициент не всегда есть плохо, может быть затишье на рынке, появление нового конкурента, нового продукта и т.д., в таких ситуациях, постоянный рост продаж просто невозможен [20]. Сигналом к бедствию является постоянное увеличение коэффициента линейного тренда, так как скорость падения продаж все время растет.

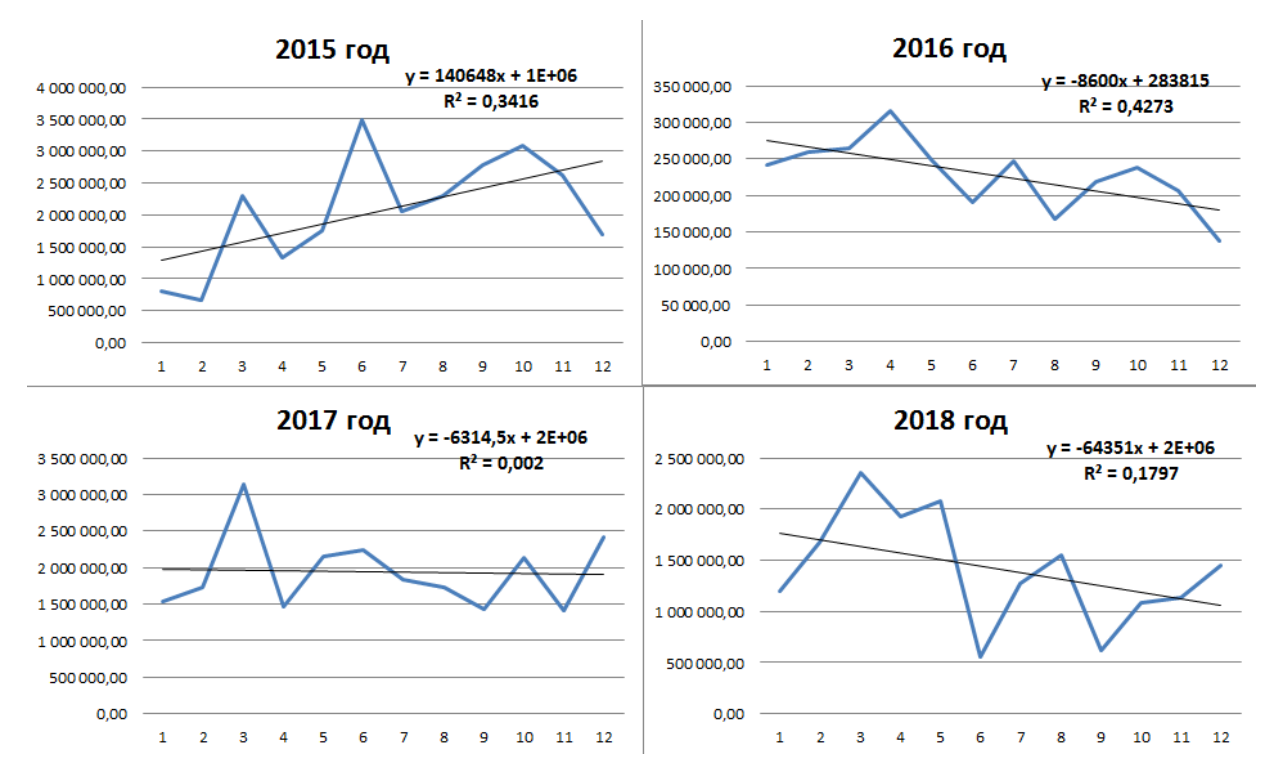

Рис. 5 – построение линии тренда отдельно для каждого года

Анализ коэффициентов линии тренда может стать очень полезным инструментом для руководителя, так как построение динамик коэффициентов для каждого менеджера в отделе даст более ясную картину. Если у всех менеджеров скорость спада продаж увеличивается, значит чтото происходит в компании в целом или на рынке, если же только у отдельного менеджера, значит проблемы именно в его работе.

### <span id="page-10-0"></span>**2 Гармонический анализ**

На многих рынках наблюдается сезонность продаж, т.е. спад или рост на аналогичных участках времени. Как правило, сезонность определяют опытным путем, но есть несложный математический инструмент,

позволяющий точно определить или опровергнуть наличие сезонности. Данным инструментом является коэффициент автокорреляции [11].

Коэффициенты автокорреляции отражают степень тесноты связи между уровнями исходного временного ряда и уровнями ряда, сдвинутыми на один или несколько временных промежутков назад [9, 25]:

$$
r_{\tau} = \frac{\sum_{t=\tau+1}^{n} (y_{t} - \overline{y}_{1\tau}) \cdot (y_{t-\tau} - \overline{y}_{2\tau})}{\sqrt{\sum_{t=\tau+1}^{n} (y_{t} - \overline{y}_{1\tau})^{2} \cdot \sum_{t=\tau+1}^{n} (y_{t-\tau} - \overline{y}_{2\tau})^{2}}}
$$
(3)

где τ – порядок коэффициента корреляции или лаг (величина сдвига величина сдвига уровней ряда во времени),

$$
\overline{y}_{1\tau} = \frac{\sum_{t=\tau+1}^{n} y_t}{n-\tau} \qquad \qquad \overline{y}_{2\tau} = \frac{\sum_{t=\tau+1}^{n} y_{t-\tau}}{n-\tau} \qquad (4)
$$

 Иными словами, автокорреляция показывает уровень зависимости между аналогичными промежутками времени равной длины (месяц, квартал, год). Для построения функции автокорреляции можно воспользоваться встроенной в Excel функцией «КОРРЕЛ», для чего необходимо вызвать данную функция в ячейке (рисунок 6).

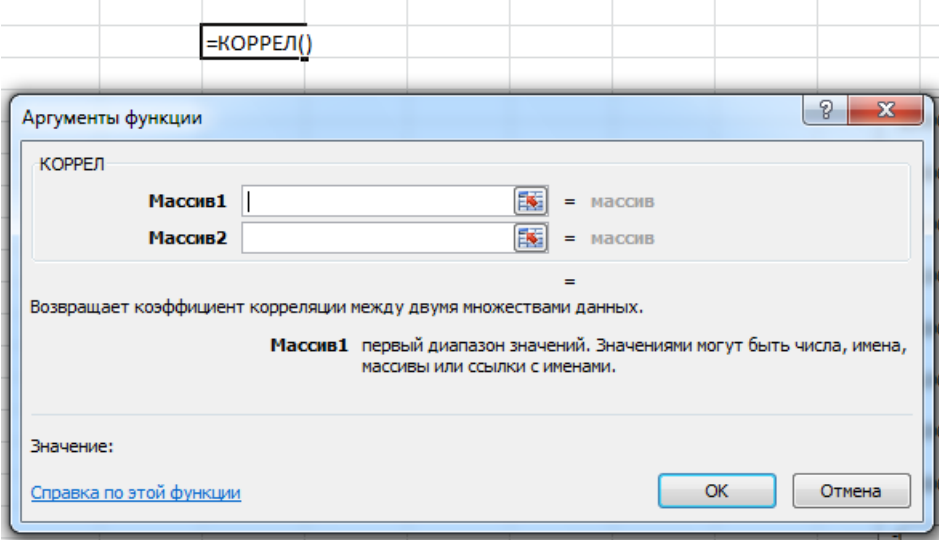

Рис. 6 – Вызов функции «КОРРЕЛ» в Excel

Функция «КОРРЕЛ» вычисляет зависимость между двумя массивами данных, а нам необходимо получить динамику зависимости с разными уровнями сдвигов [10]. То есть насколько похожи продажи за 12 месяцев 2017 года и 11 месяцев 2017 плюс 1 месяц 2018 (произошел сдвиг на 1 месяц, из 2017 года необходимо убрать январь и добавить январь 2018 года), затем насколько походи продажи 2017 года и 10 месяцев 2017 плюс 2 месяца 2018, и так продолжать до необходимой длины функции автокорреляции.

Для реализации задаем диапазон ячеек с имеющейся информации по продажам, уменьшая его на длину функции автокорреляции, фиксируя значения ячеек знаком \$, как показано на рисунке 7. Например у нас есть 48 значений продаж, которые находятся в столбце В, в ячейке В1 указано название столбца, поэтому 48 численных значений продаж находятся в ячейках с В2 по В49. Мы хотим построить функция автокорреляции длиной 18 значение, то есть за 1,5 года. В функции «КОРРЕЛ» задаем диапазон ячеек на 18 меньше, то есть с В2 по В31, при задании второго массива смещаем ячейки на 1, то есть массив будет задан с В3 по В32 ячейку [1, 22].

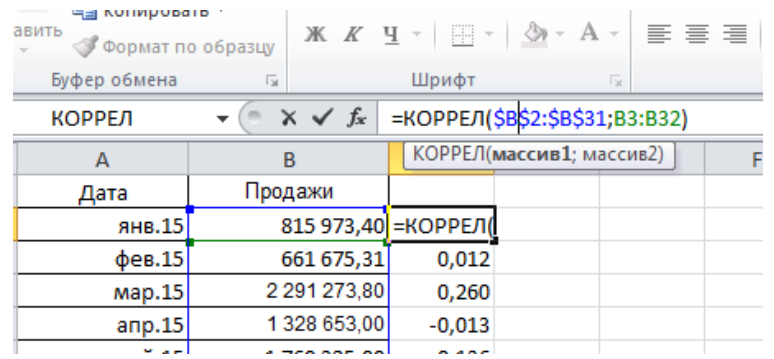

Рис. 7 – Задание диапазонов ячеек для функции автокорреляции.

После чего растягиваем формулу на 18 ячеек вниз, Excel автоматически посчитает функцию автокорреляции, увеличивая лаг функции. Т.е. в ячейке В10, начало отсчета второго массива будет уже с ячейки В11, а сдвиг будет составлять 9 значений (рисунок 8).

График полученной функции автокорреляции приведен на рисунке 9.

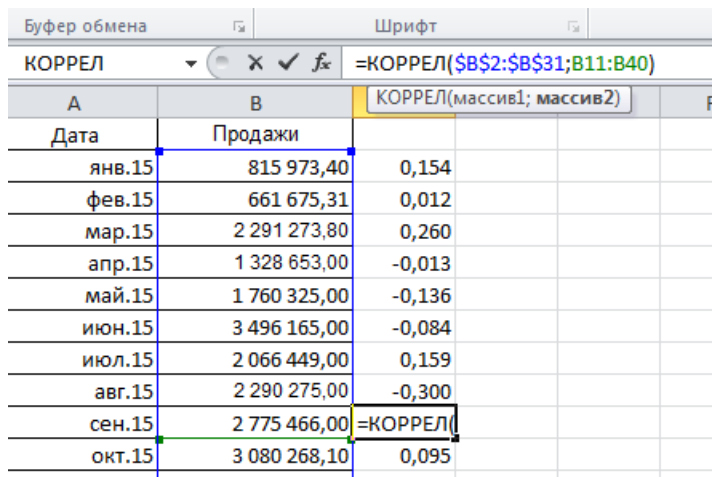

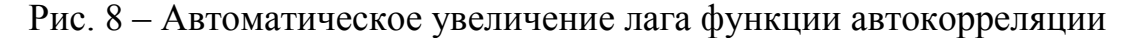

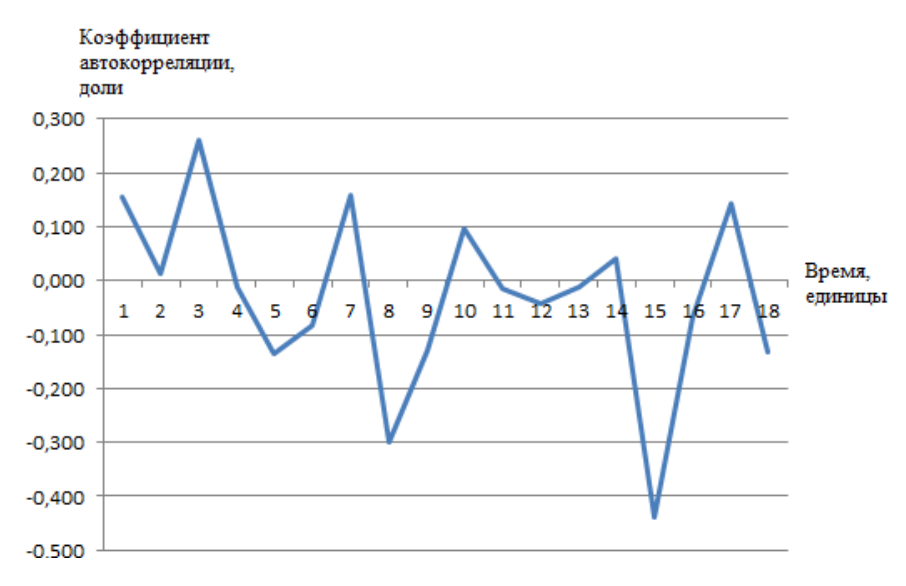

Рис. 9 – Функция автокорреляции продаж

Важными для анализа являются пики функции автокорреляции, рассмотрим их подробнее [18]. В положительной области пики приходятся на 3, 7, 10, 14, 17 периоды, так как в нашем случае периодом является месяц, то существует повторяющаяся сезонность каждые 3 месяца, то есть графики продаж становятся похожими через каждые 3 месяца (рисунок 10). Обратная зависимость появляется на периодах 2, 5, 8, 12, 15, т.е. тоже со сдвигом в 3 месяца продажи попадают в противофазу (рисунок 11).

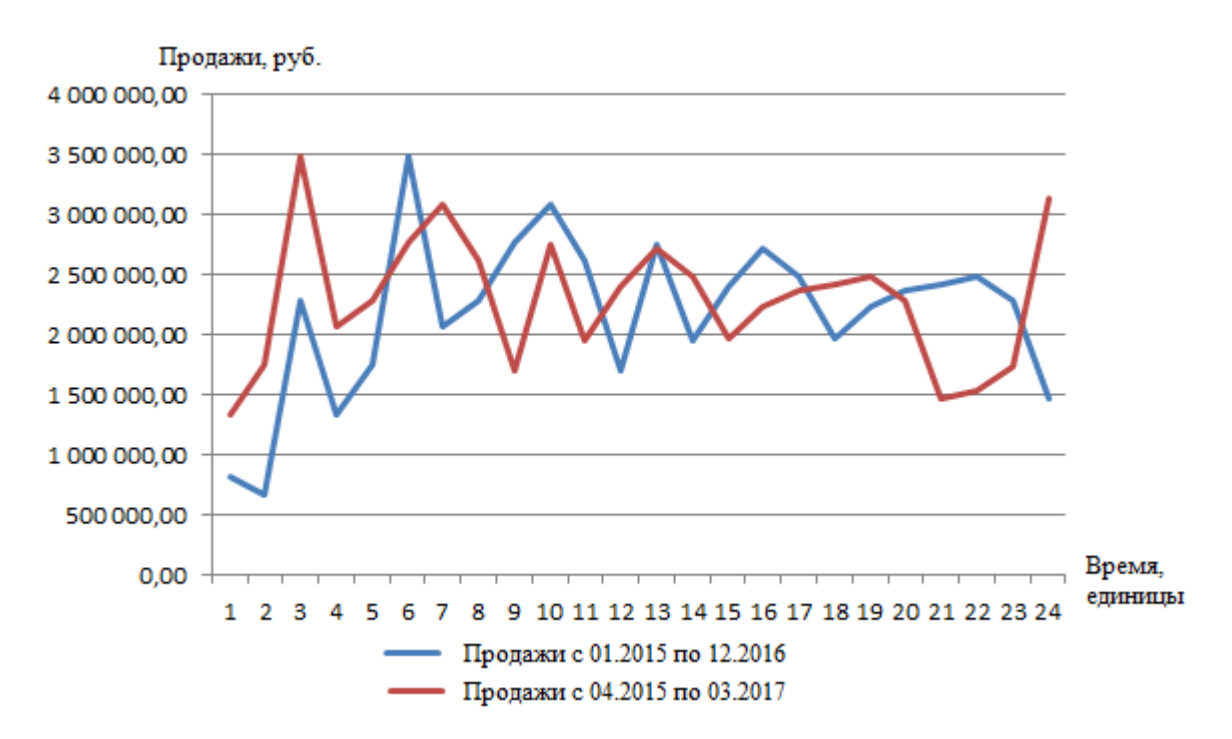

Рис. 10 – Наложение продаж со сдвигом в 3 месяца для прямой зависимости

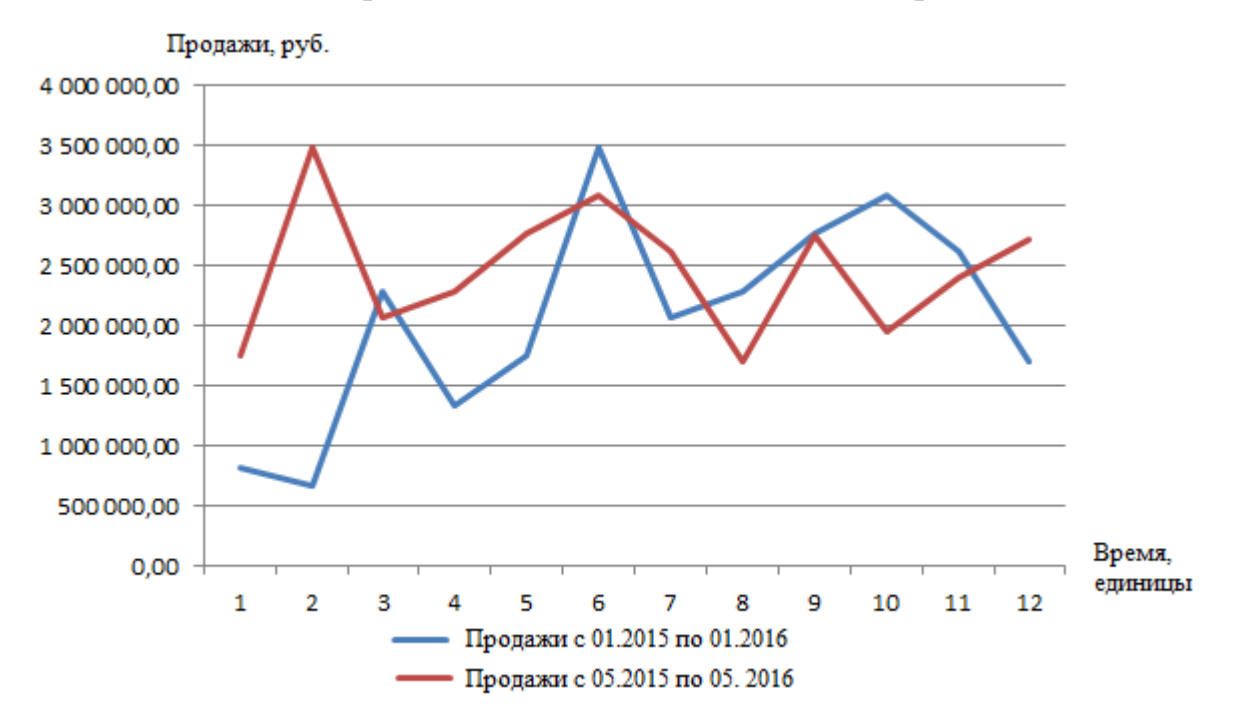

Рис. 11 – Наложение продаж со сдвигом в 3 месяца для обратной зависимости

Коэффициент корреляции всегда находится в диапазоне от 1 до -1. Положительный коэффициент говорит о прямо пропорциональной зависимости, отрицательный об обратно пропорциональной. Чем ближе значение коэффициента к -1 или к 1, тем сильнее связь, то есть данные сильнее похожи друг на друга. В нашем случае максимальный положительный коэффициент 0,260, а отрицательный -0,440, они оба далеки от 1, что видно при наложении графиков друг на друга, так как продажи за разные периоды только отдаленно напоминают друг друга.

Построение функции автокорреляции помогает понять руководителю, в какие моменты ожидать спада продаж, а в какие подъемы, причем функции автокорреляции для разных менеджеров могут быть разными и никак не связаны с функцией автокорреляции продаж компании в целом. Данный факт объясняется тем, что у каждого менеджера своя клиентская база, далеко не всегда клиенты подвержены тенденциям рынка. Очень часто спад объясняемый сезонностью (особенно продаж,  $\mathbf{B}$ летние периоды) обуславливается привычкой менеджера сбавлять темп работы, так же объясняя все мнимой сезонностью.

Построение уравнения сезонной составляющей осуществляется с помощью определения гармонических колебаний [8]:

$$
y_t = a_0 + a_1 \cos(t \frac{2\pi}{T}) + b_1 \sin(t \frac{2\pi}{T})
$$
 (5)

$$
\text{rate } a_0 = \bar{y}, \qquad a_1 = \frac{2}{n} \sum_{t=1}^n y_t \cos(t \frac{2\pi}{n}), \qquad b_1 = \frac{2}{n} \sum_{t=1}^n y_t \sin(t \frac{2\pi}{n})
$$

 $\bar{y}$  – среднее значение продаж за исследуемый период;

 $T$  – длина периода колебаний. В нашем случае  $T=3$ , что подтверждается автокорреляционным исследованием;

n - количество известных значений продаж;

 $t$  – порядковый номер месяца, так как мы исследуем ежемесячные продажи.

Все вычисления так же проведем в Excel, для чего сначала найдем значения синусов и косинусов, для чего заполним дополнительный столбец с порядковыми номерами ячеек. Вводим формулу на значения косинусов (рисунок 12). Для удобства число Пи обозначаем приближенно как 3,14, колебаний указываем  $3<sub>1</sub>$ ДЛИНУ периода равной согласно автокорреляционному исследованию. Аналогично строим столбец синуса и растягиваем значения ячеек на весь диапазон.

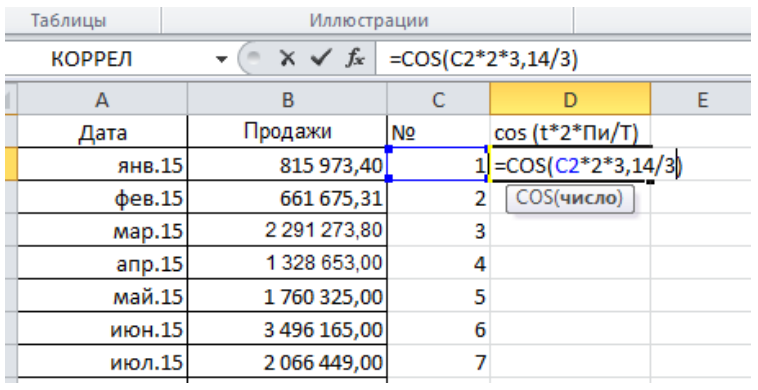

Рис. 12 – Формула для значения косинуса

Для нахождения коэффициентов a1 и b1 строим аналогичные столбцы синусов и косинусов, но вместо длины периода колебаний делить будем на количество известных значений, для нашего примера это 48 (рисунок 13).

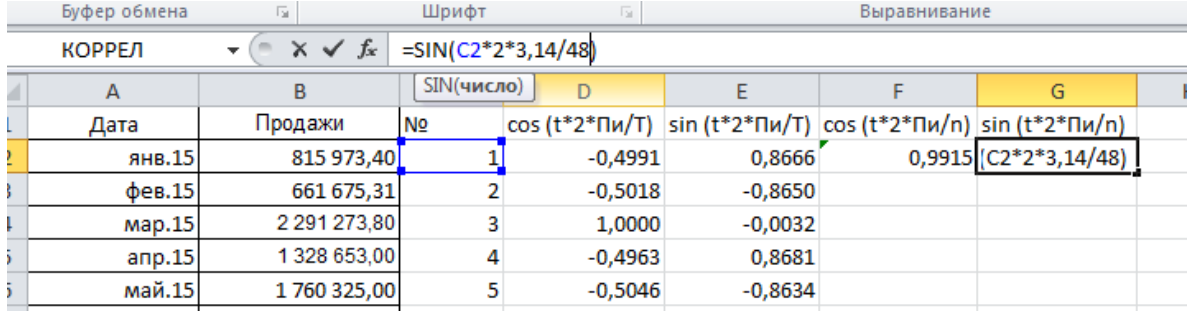

Рис. 13 – Формула для значения синуса

В следующих двух столбцах находим произведения полученных косинусов и синусов на известные значения продаж (рисунок 14). Считаем сумму в полученных столбца с произведениями, умножаем каждую сумму на 2 и делим на количество известных значений, т.е. 48 (рисунок 15). Аналогично находим коэффициент b1 используя результаты столбца с синусом.

| Буфер обмена  | 园                                | Шрифт                         |           |           | Выравнивание |        |                                                                                                    | Число<br>同.          |  |
|---------------|----------------------------------|-------------------------------|-----------|-----------|--------------|--------|----------------------------------------------------------------------------------------------------|----------------------|--|
| <b>КОРРЕЛ</b> | $\times$ $\checkmark$<br>fx<br>۰ | $=$ F2*B2                     |           |           |              |        |                                                                                                    |                      |  |
| A             | B                                | $\overline{\phantom{a}}$<br>◡ | D         |           |              | G      | н                                                                                                    |                      |  |
| Дата          | Продажи (у)                      | N <sub>2</sub>                |           |           |              |        | $\cos(t^*2^* \Pi u/T)$ sin (t*2* $\Pi u/T$ ) $\cos(t^*2^* \Pi u/n)$ sin (t*2* $\Pi u/n$ ) $y^* \cos(t^*2^* \Pi u/n)$ | $y^*$ sin (t*2*Пи/n) |  |
| янв.15        | 815 973,40                       |                               | $-0.4991$ | 0,8666    | 0,9915       |        | $0,1305 = F2*B2$                                                                                                    |                      |  |
| $\phi$ es.15  | 661 675,31                       |                               | $-0,5018$ | $-0,8650$ | 0,9660       | 0,2587 |                                                                                                    |                      |  |
| map.15        | 2 291 273.80                     |                               | 1,0000    | $-0,0032$ | 0,9240       | 0,3825 |                                                                                                    |                      |  |
| anp.15        | 1328 653.00                      |                               | $-0,4963$ | 0,8681    | 0,8662       | 0,4998 |                                                                                                    |                      |  |
| май.15        | 1760325.00                       | 5                             | $-0.5046$ | $-0.8634$ | 0.7936       | 0,6085 |                                                                                                    |                      |  |

Рис. 14 – Формула для произведения косинуса и продаж

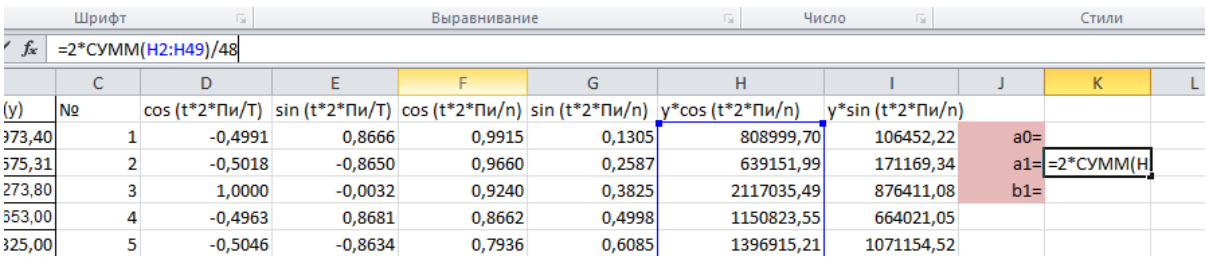

Рис. 15 – Формула для вычисления коэффициента а1

Для нахождения коэффициента а0 необходимо вызвать функцию «СРЗНАЧ», которая посчитает среднее значение продаж (рисунок 16).

|        | Шрифт             | ы.                         |           | Выравнивание |        | 辰.                                                                                                    | Число<br>园                             | Стили |                   |  |
|--------|-------------------|----------------------------|-----------|--------------|--------|----------------------------------------------------------------------------------------------------|----------------------------------------|-------|-------------------|--|
| $f_x$  | $=CP3HAH(B2:B49)$ |                            |           |              |        |                                                                                                    |                                        |       |                   |  |
|        |                   | СРЗНАЧ(число1; [число2]; ) | F         |              | G      | н                                                                                                    |                                        |       | К                 |  |
| (y)    | N <sub>2</sub>    |                            |           |              |        | $\cos(t^*2^* \Pi u/T)$ sin (t*2* $\Pi u/T$ ) $\cos(t^*2^* \Pi u/n)$ sin (t*2* $\Pi u/n$ ) $y^* \cos(t^*2^* \Pi u/n)$ | $v^*$ sin (t*2* $\Pi$ <sub>M</sub> /n) |       |                   |  |
| 73,40  |                   | $-0.4991$                  | 0.8666    | 0.9915       | 0.1305 | 808999.70                                                                                                    | 106452.22                              |       | $a0=$ = CP3HA4(B2 |  |
| 575,31 |                   | $-0,5018$                  | $-0,8650$ | 0,9660       | 0,2587 | 639151,99                                                                                                    | 171169,34                              | $a1=$ | $-348574,56$      |  |
| 273,80 |                   | 1.0000                     | $-0,0032$ | 0.9240       | 0,3825 | 2117035,49                                                                                                    | 876411,08                              | $b1=$ |                   |  |
| 653,00 | 4                 | $-0.4963$                  | 0.8681    | 0.8662       | 0.4998 | 1150823.55                                                                                                    | 664021.05                              |       |                   |  |
| 325,00 |                   | $-0.5046$                  | $-0.8634$ | 0.7936       | 0,6085 | 1396915.21                                                                                                    | 1071154,52                             |       |                   |  |

Рис. 16 – Формула для коэффициента а0

Результаты вычисления коэффициентов представлены на рисунке 17.

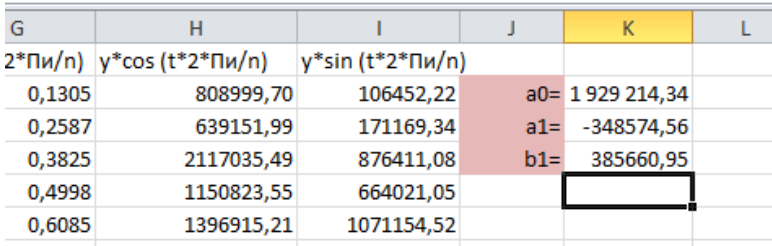

Рис.17 – Коэффициенты для функции гармонических колебаний

Для построения модели колебательного процесса вводим формулу, фиксируя значения ячеек с коэффициентами знаком \$ (рисунок 18).

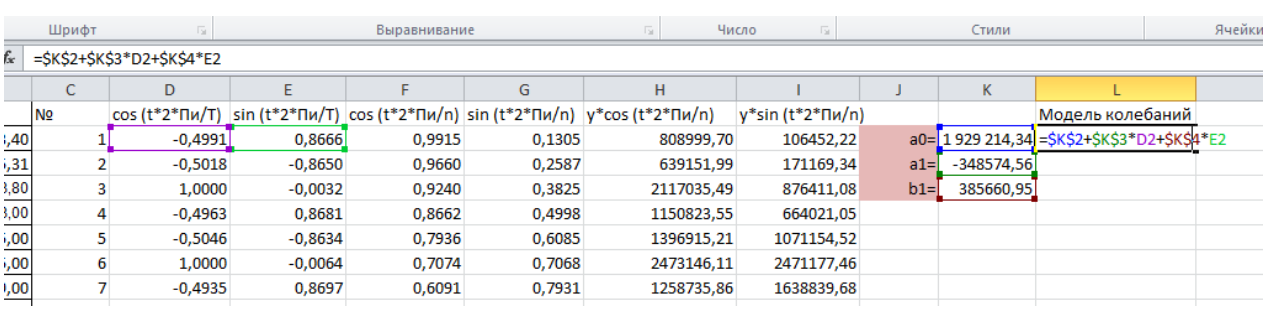

Рис. 18 – Формула модели колебательного процесса

Для нашего примера получилось следующее уравнение колебательного процесса:

$$
y_t = 1929214,34 + 348574,56\cos(t\frac{2\pi}{3}) + 385660,95\sin(t\frac{2\pi}{3})
$$
 (6)

Графики реальных значений продаж и модельных представлены на рисунке 19.

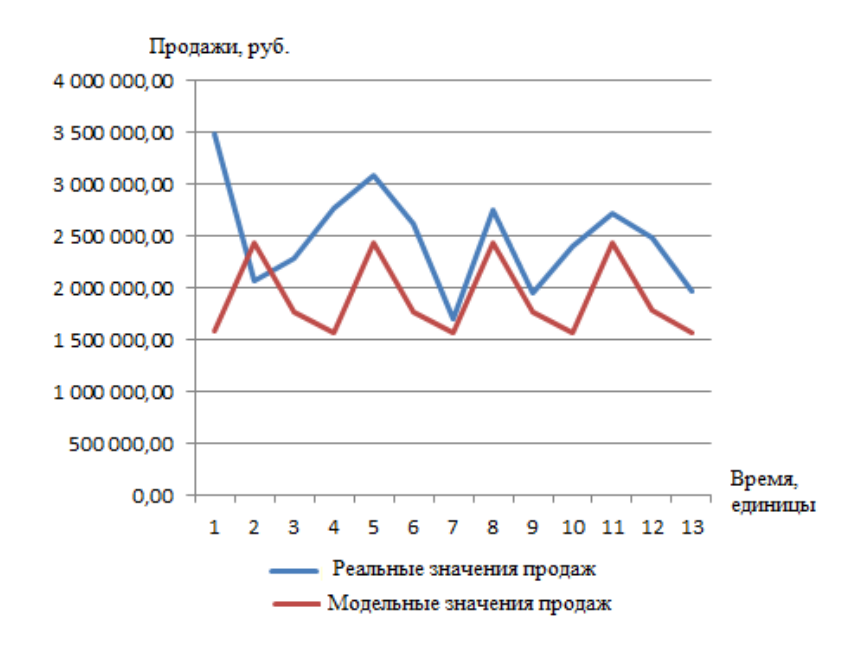

Рис. 19 - Реальные и модельные значения продаж

По графику видно, что полученная модель только приближенно описывает колебания, она не учитывает всплески продаж и тренд. Чтобы определить с какой ошибкой модель описывает исходные данные, используют среднюю абсолютную ошибку в процентах (МАРЕ) [15]:

$$
MAPE = \frac{1}{n} \sum_{i=1}^{n} \frac{|y(i) - \hat{y}(i)|}{y(i)} \cdot 100\% \,. \tag{7}
$$

 $y(i)$  - фактическое значение,  $\hat{y}(i)$  - прогнозное значение. гле

Для чего необходимо воспользоваться функцией модуля «ABS». Сначала рассчитаем ошибку аппроксимации для каждого полученного модельного значения (рисунок 20).

|            | Форматировать Стили<br>100 - 200 - 300 - 300 - 300 - 300 - 300 - 300 - 300 - 300 - 300 - 300 - 300 - 300 - 300 - 300 - 300 - 300 - 300 - 300 - 300 - 300 - 300 - 300 - 300 - 300 - 300 - 300 - 300 - 300 - 300 - 300 - 300 - 300 - 300 - 300 - 300 -<br>建建し<br>Условное<br> 言 理  <br>$K$ <b>4</b> $\cdot$ $\cdot$ $\cdot$<br>- 특<br>на» Объединить и поместить в центре *<br>$\mathcal{D}$ - A<br>как таблицу - ячеек -<br>форматирование - |  |           |           |              |        |                                                                                                    |                      |       |                 |                                 | Вставить Удалить Формат        | $\mathcal{Q}$ o |  |
|------------|----------------------------------------------------------------------------------------------------|--|-----------|-----------|--------------|--------|----------------------------------------------------------------------------------------------------|----------------------|-------|-----------------|---------------------------------|--------------------------------|-----------------|--|
|            | Шрифт                                                                                                    |  |           |           | Выравнивание |        |                                                                                                    | Число<br>Стили       |       |                 |                                 | Ячейки                         |                 |  |
| $f_x$      | $=ABS(B2-L2)/B2*100$                                                                                                    |  |           |           |              |        |                                                                                                    |                      |       |                 |                                 |                                |                 |  |
|            | ABS(число)                                                                                                    |  | D.        |           |              | G      | н                                                                                                    |                      |       | К               |                                 | M                              |                 |  |
| $\sqrt{ }$ | N <sub>2</sub>                                                                                                    |  |           |           |              |        | $\cos(t^*2^* \Pi u/T)$ sin $(t^*2^* \Pi u/T)$ cos $(t^*2^* \Pi u/n)$ sin $(t^*2^* \Pi u/n)$ $y^* \cos(t^*2^* \Pi u/n)$ | $y^*$ sin (t*2*Пи/n) |       |                 | Модель колебаний Текущая ошибка |                                | <b>Cp</b>       |  |
| 73,40      |                                                                                                    |  | $-0,4991$ | 0,8666    | 0,9915       | 0,1305 | 808999,70                                                                                                    | 106452,22            |       | a0= 1929 214,34 |                                 | 2437377,74 = ABS(B2-L2)/B2*100 |                 |  |
| 75,31      |                                                                                                    |  | $-0,5018$ | $-0,8650$ | 0,9660       | 0,2587 | 639151,99                                                                                                    | 171169,34            | $a1=$ | $-348574.56$    | 1770560,33                      | 167,587                        |                 |  |
| 73,80      |                                                                                                    |  | 1,0000    | $-0.0032$ | 0.9240       | 0.3825 | 2117035,49                                                                                                    | 876411.08            | $b1=$ | 385660,95       | 1579413,10                      | 31,068                         |                 |  |
| 53,00      |                                                                                                    |  | $-0,4963$ | 0,8681    | 0,8662       | 0,4998 | 1150823,55                                                                                                    | 664021,05            |       |                 | 2437026,10                      | 83,421                         |                 |  |
| 25,00      |                                                                                                    |  | $-0.5046$ | $-0.8634$ | 0.7936       | 0,6085 | 1396915.21                                                                                                    | 1071154.52           |       |                 | 1772137,99                      | 0,671                          |                 |  |
| 55,00      |                                                                                                    |  | 1,0000    | $-0,0064$ | 0,7074       | 0,7068 | 2473146,11                                                                                                    | 2471177,46           |       |                 | 1578189,97                      | 54,859                         |                 |  |

Рис. 20 - Формула для нахождения текущей ошибки аппроксимации

Для определения средней ошибки аппроксимации воспользуемся формулой «СРЗНАЧ» (рисунок 21).

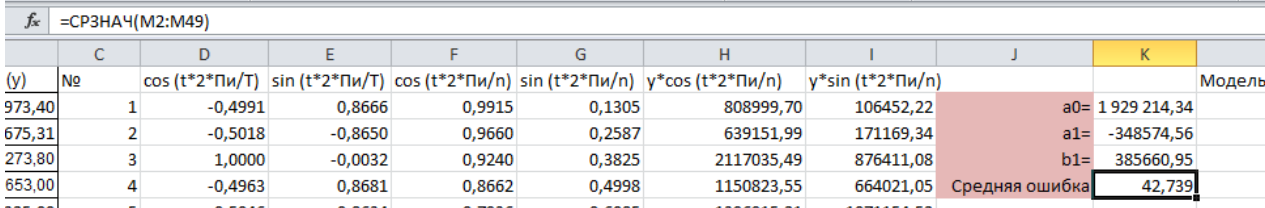

Рис. 21 – Формула нахождения средней ошибки аппроксимации

Для нашего примера ошибка модели получилась очень большая 42.7%, что говорит о том, что модель плохо описывает исходные данные, но задача стояла не в том, чтобы получить точную модель прогнозирования продаж, а в том, чтобы показать работу такого инструмента, как определение сезонности.

### <span id="page-19-0"></span>3 Построение аллитивной молели

Суть аддитивной модели заключается в том, что процесс разбивается на отдельные составляющие [13, 25]:

- трендовая составляющая (Т);
- сезонная составляющая (S);
- случайные колебания (E).

Таким образом, аддитивная модель имеет вид:

$$
T = T + S + E. \tag{8}
$$

После нахождения уравнения каждой составляющей, ОНИ суммируются, строится итоговая модель и оценивается ее ошибка аппроксимации. Для моделирования случайных колебаний необходимы достаточно сложные математические инструменты, поэтому в рамках данной работы их рассматривать не будем.

Выше были построены уравнения трендовой  $\boldsymbol{\mathrm{M}}$ сезонной составляющих, при их совмещении получилось следующее уравнение:

$$
y = -17968x + 2369400 + 348574,56\cos(t\frac{2\pi}{3}) + 385660,95\sin(t\frac{2\pi}{3}).
$$
 (9)

Как видно совмещаются полностью уравнение трендовой составляющей, а уравнение сезонной составляющей берется без свободного коэффициента [17]. Теперь модель учитывает тренд. Для ее построения необходимо ввести полученной уравнение в таблицу Excel, зафиксировав ячейки коэффициентов при сезонной составляющей (рисунок 22).

|      | <b>TIV VUMBURY</b>    |                                                   |                                        |                |                 |                                 |   |         | форматирование |                               |  |
|------|-----------------------|---------------------------------------------------|----------------------------------------|----------------|-----------------|---------------------------------|---|---------|----------------|-------------------------------|--|
|      | 反                     | Шрифт                                             | 5.                                     |                | Выравнивание    |                                 | 同 | Число   | 反              |                               |  |
|      | $\times$ $\checkmark$ | $f_x$                                             | =-17,968*C2+2369,4+\$K\$3*D2+\$K\$4*E2 |                |                 |                                 |   |         |                |                               |  |
|      |                       | D                                                 |                                        |                | К               |                                 |   | M       |                | N                             |  |
|      | N <sub>2</sub>        | $\cos(t^*2^* \Pi u / T)$ sin $(t^*2^* \Pi u / T)$ |                                        |                |                 | Модель колебаний Текущая ошибка |   |         |                | Аддитивная модель             |  |
| 3,40 |                       | $-0,4991$                                         | 0,8666                                 |                | a0= 1929 214,34 | 2437377,74                      |   |         |                | 198,708 = -17,968*C2+2369,4+9 |  |
| 5,31 |                       | $-0,5018$                                         | $-0,8650$                              | $a1=$          | $-348574,56$    | 1770560,33                      |   | 167,587 |                |                               |  |
| 3,80 |                       | 1,0000                                            | $-0,0032$                              | $b1=$          | 385660,95       | 1579413,10                      |   | 31,068  |                |                               |  |
| 3,00 |                       | $-0.4963$                                         | 0.8681                                 | Средняя ошибка | 42,739          | 2437026.10                      |   | 83,421  |                |                               |  |
| 5,00 |                       | $-0.5046$                                         | $-0,8634$                              |                |                 | 1772137,99                      |   | 0,671   |                |                               |  |

Рис. 22 – Формула аддитивной модели

График реальных значений и полученной модели представлен на рисунке 23.

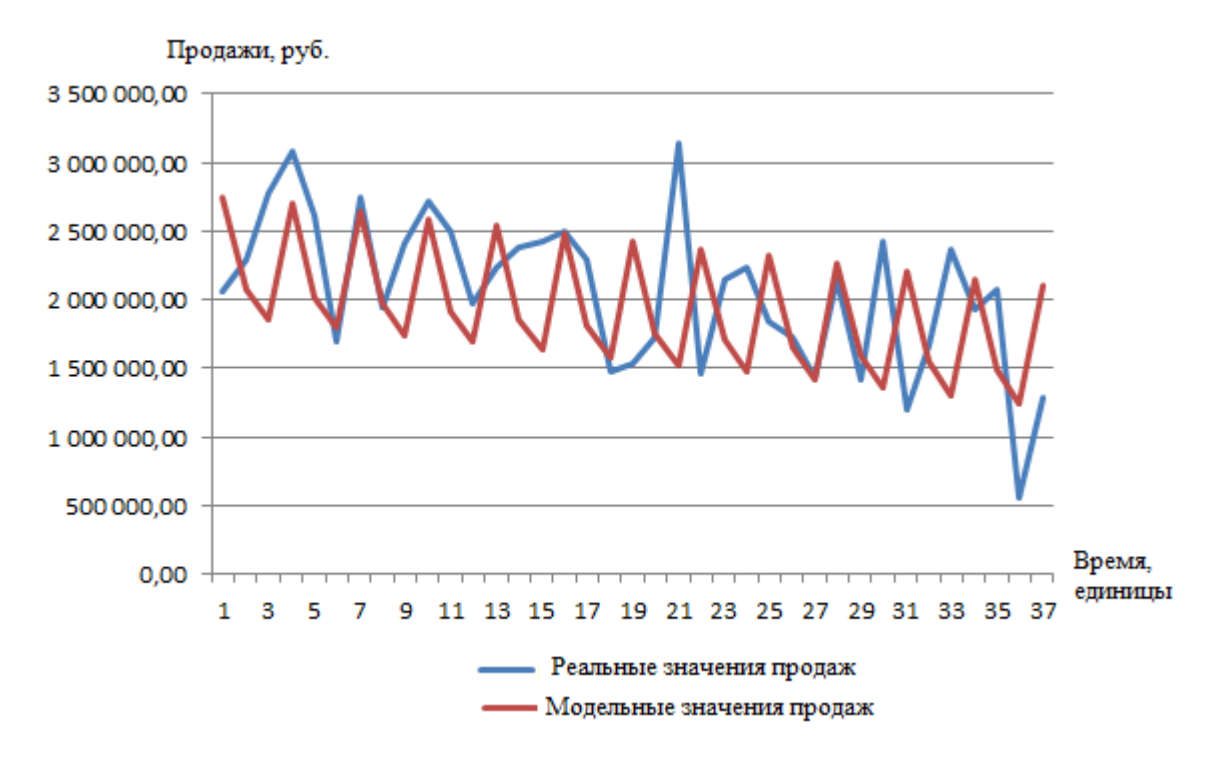

Рис. 23 – График аддитивной модели

По построенным графикам видно, что модель будет иметь высокую ошибку аппроксимации.

Данный инструмент моделирования предлагается использовать не для прогнозирования продаж, хотя для некоторых отраслей подобные модели

получаются достаточно точными, а как инструмент анализа и сравнения работы менеджеров [7].

Проведем аналогичные вычисления для второго менеджера отдела. Трендовая составляющая представлена на рисунке 24, а динамика трендов за каждый год на рисунке 25.

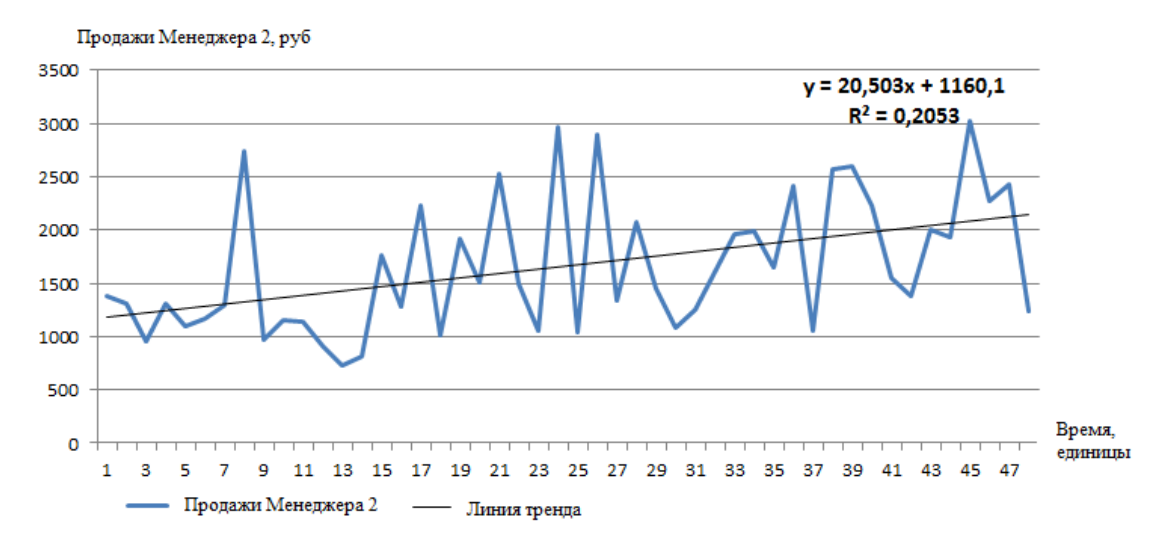

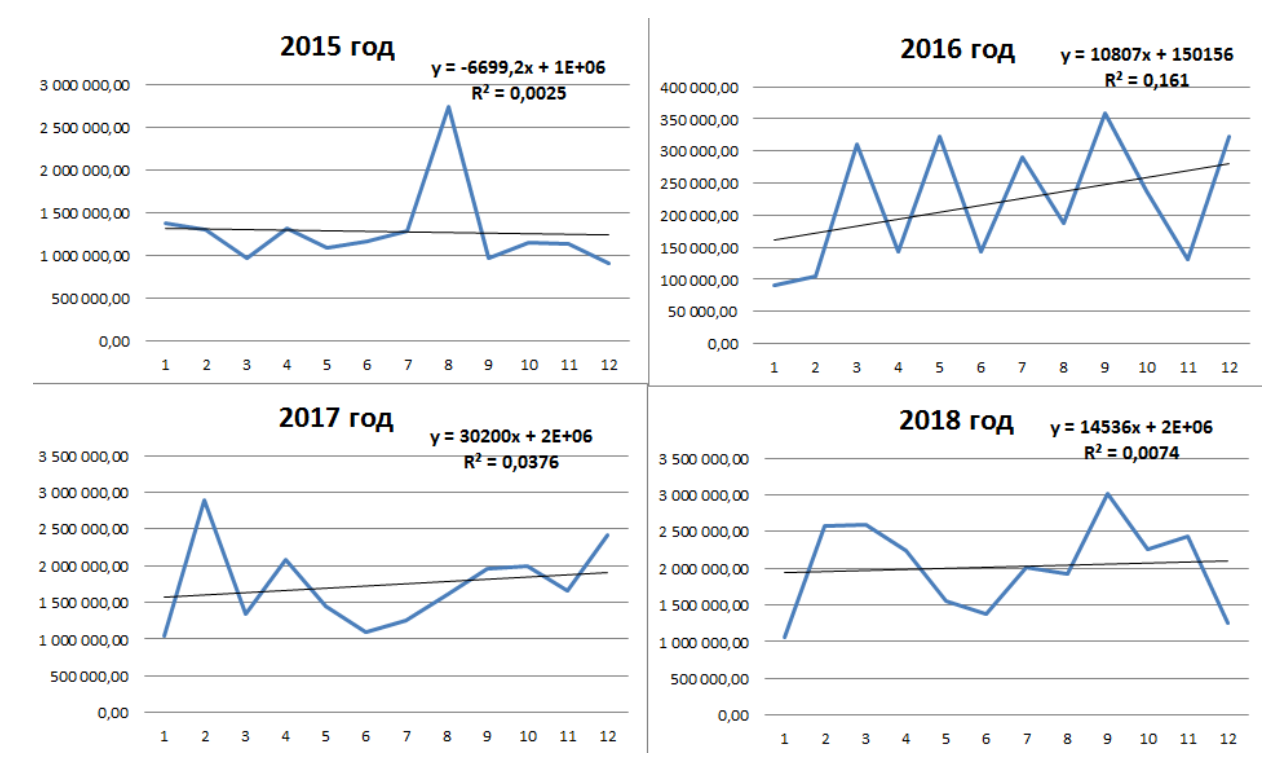

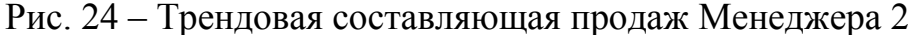

Рис. 25 – Динамика трендовой составляющей продаж Менеджера 2

Для второго менеджера тренд имеет восходящее направление с ежемесячным прибавление 20 503 руб. Записав в таблицу коэффициенты линий тренда для первого и второго менеджера (таблица 2) можно сделать

вывод, что продажи падают только у первого менеджера у второго наоборот наблюдается подъем (рисунок 26), но в 2018 наблюдается спад у обоих.

|            | 2015    | 2016    | 2017    | 2018    |
|------------|---------|---------|---------|---------|
| Менеджер   | 40648   | $-8600$ | $-6314$ | $-6435$ |
| Менеджер 2 | $-6699$ | 10807   | 30200   | 14536   |

Таблица 2 – Динамика коэффициентов тренда для двух менеджеров

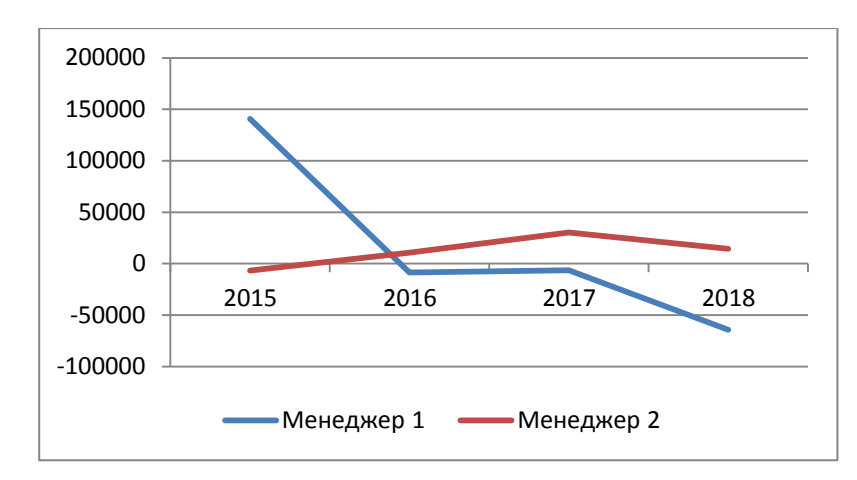

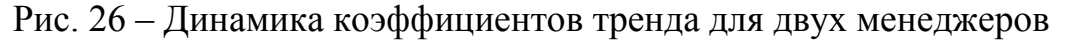

Согласно функции автокорреляции для второго менеджера (рисунок 27) период колебаний так же составляет примерно 3 месяца, что подтверждает присутствие колебаний данного сегмента рынка с периодом в 3 месяца.

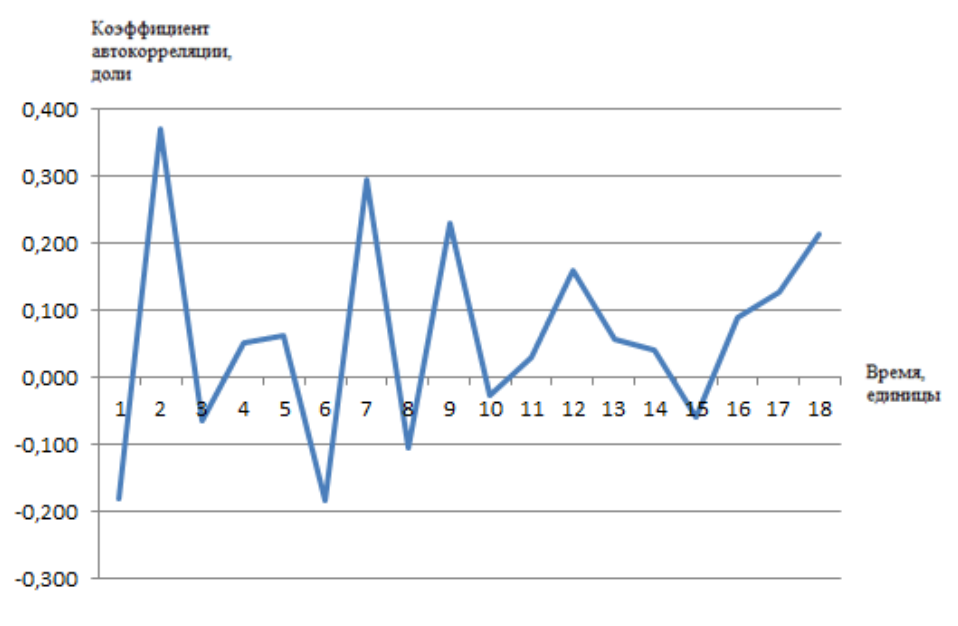

Рис. 27 – Функция автокорреляции Менеджера 2

Наложение динамик продаж двух менеджеров на одном графике очень трудно для зрительного восприятия и анализа (рисунок 28), но при выведение на один график полученных модельных значений отчетливо видно, что продажи находятся в противофазе, то есть когда продажи растут у первого, у второго они падают и наоборот (рисунок 29). Очевидно, что спад продаж никак не может быть связан с тенденциями рынка у обоих, т.к. рынок не может одновременно и падать и расти. Оба менеджера работают с одинаковыми группами товаров, поэтому противофаза продаж может быть с вязана с разными категориями клиентов, например один работает с промышленными предприятиями, а другой с розничными торговыми точками.

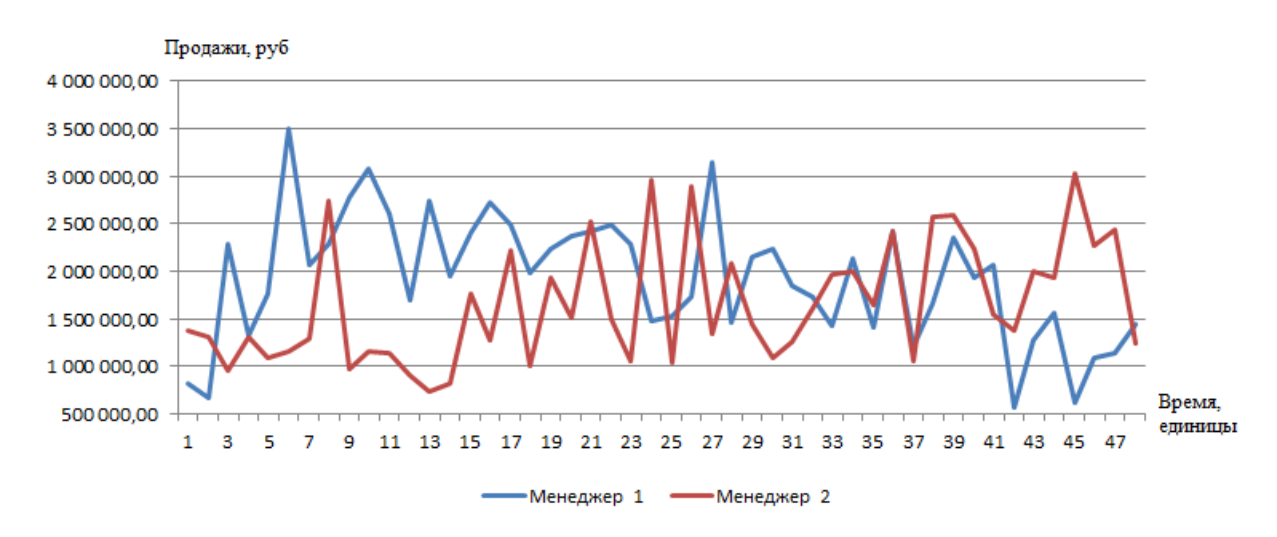

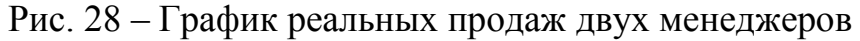

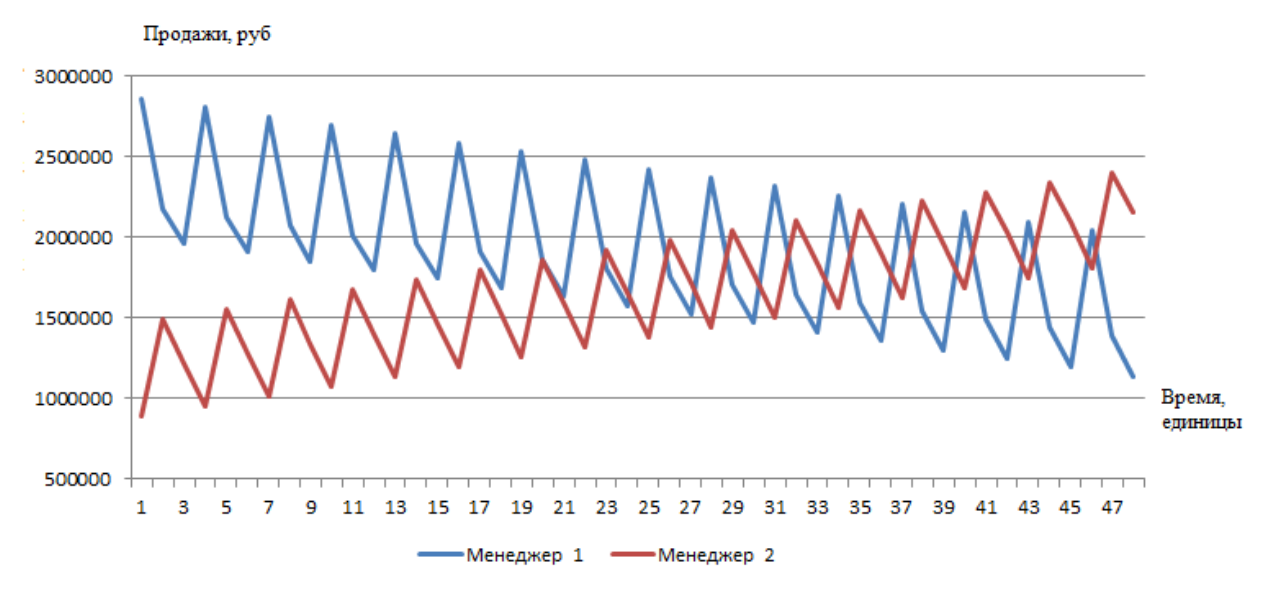

Рис. 29 – График модельных продаж двух менеджеров

Анализ модельных значений продаж поможет руководителю адекватно устанавливать уровни плановых продаж и совершать закуп продукции у производителей.

Мы говорили о непосредственном анализе продаж, но немаловажным фактором является анализ прибыли. В рамках данной работы, под прибылью будем понимать разницу между себестоимостью продукции и ценой продажи [7]. Уровень продаж у отдельно взятого менеджера может быть очень высоким, но если он продает по сниженным ценам, то прибыль компании не будет высокой, т.к. существуют сопутствующие затраты, такие как заработная плата сотрудникам, содержание офиса и склада и .т.д.

Не смотря на то, что продажи менеджера 1 падают, необходимо рассмотреть аналогичную трендовую динамику у графика прибыли. Наибольшую информативность даст график не самой прибыли, а процента суммы прибыли к сумме продаж. Построенная линия тренда прибыли и ее уравнение представлены на рисунке 30.

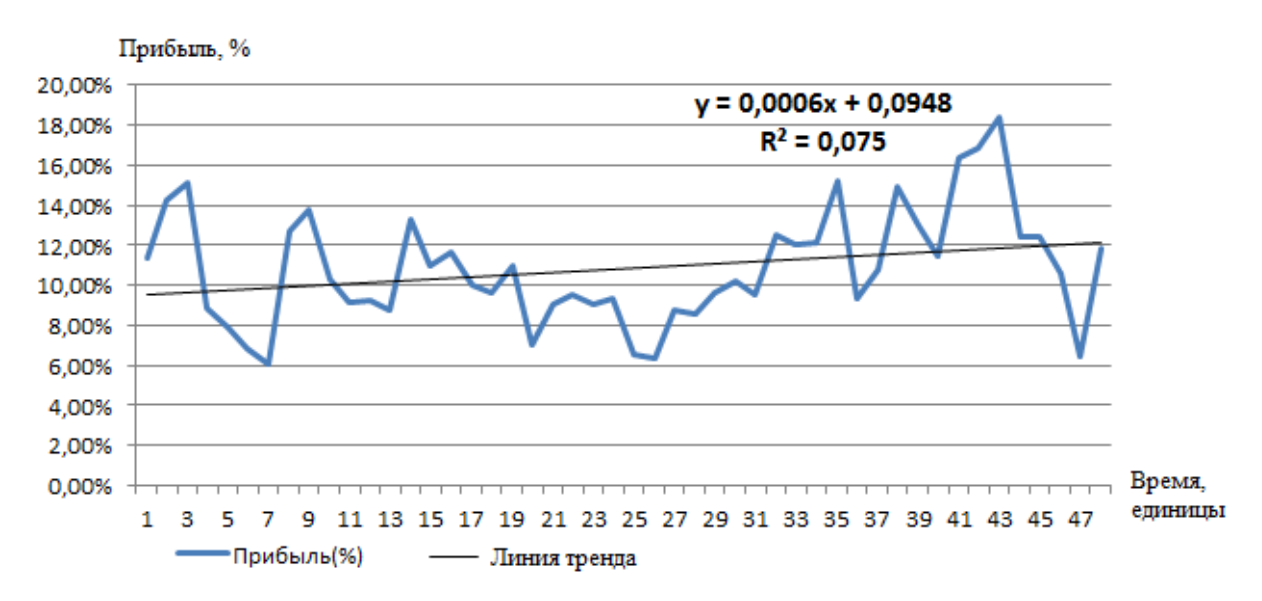

Рис. 30 – Линия тренда прибыли менеджера 1

На рисунке 30 видно, что несмотря на спад продаж у менеджера 1, прибыль, которую он приносит компании имеет восходящую тенденцию. Построим линии тренда для каждого года в отдельности (рисунок 31).

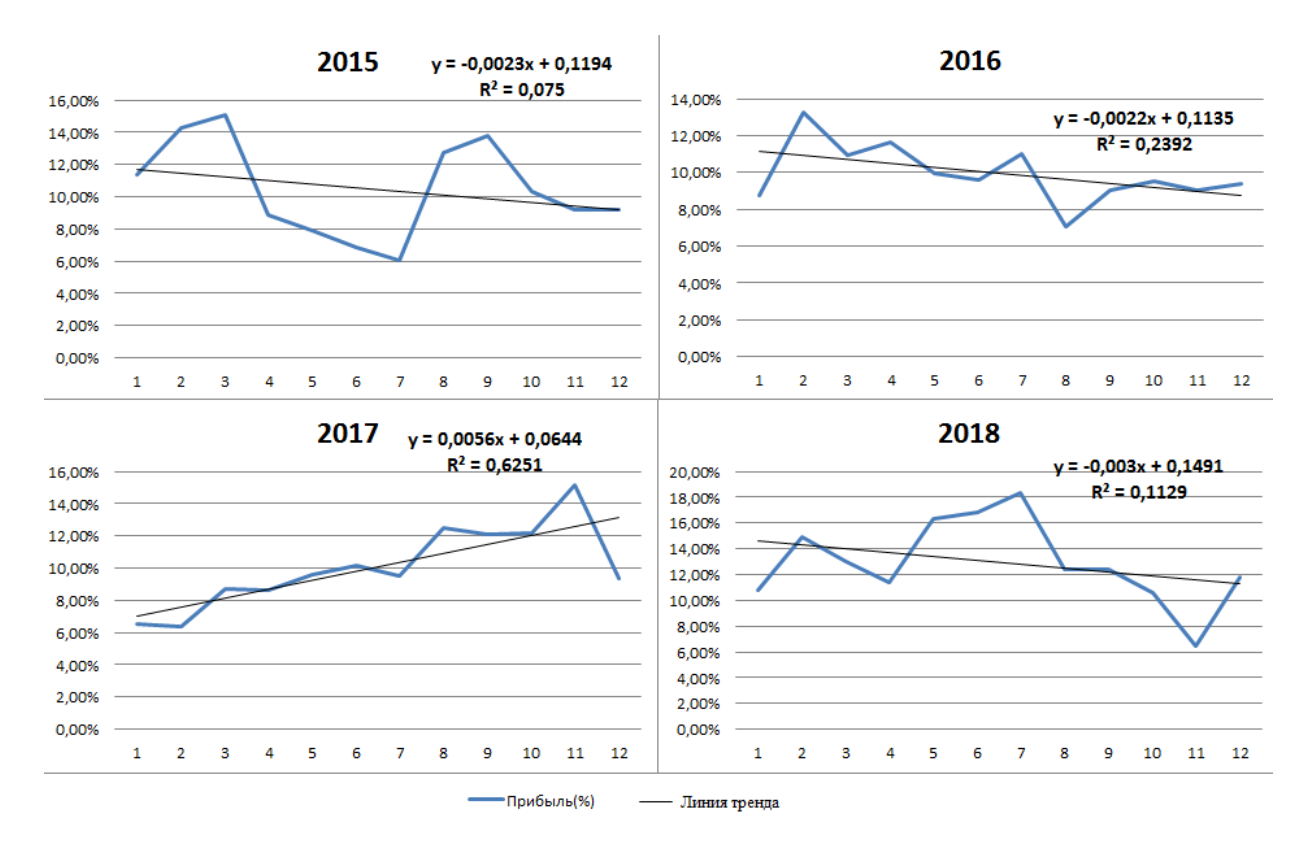

Рис. 31 – Линии тренда прибыли за каждый год для менеджера 1

Динамика коэффициентов линий тренда продаж и прибыли представлены в таблице 3, графики динамик на рисунке 32, для лучшей визуализации на графиках коэффициенты линий тренда прибыли были умножена на 10 000 000, от чего динамика не видоизменится.

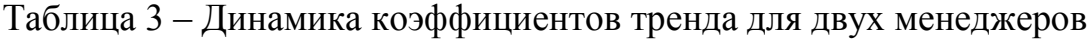

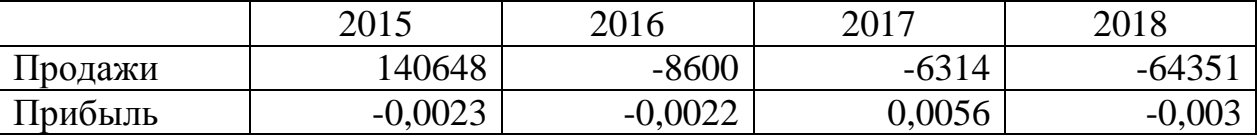

На рисунке видно, что в 2017 г. не смотря на незначительный рост продаж, рост прибыли был весьма ощутим, следовательно, менеджер продолжает эффективно работать, но в 2018 г. скорость спада прибыли выше, чем скорость спада продаж, что говорит о проблемах в работе менеджера и должно стать сигналом тревоги для руководителя.

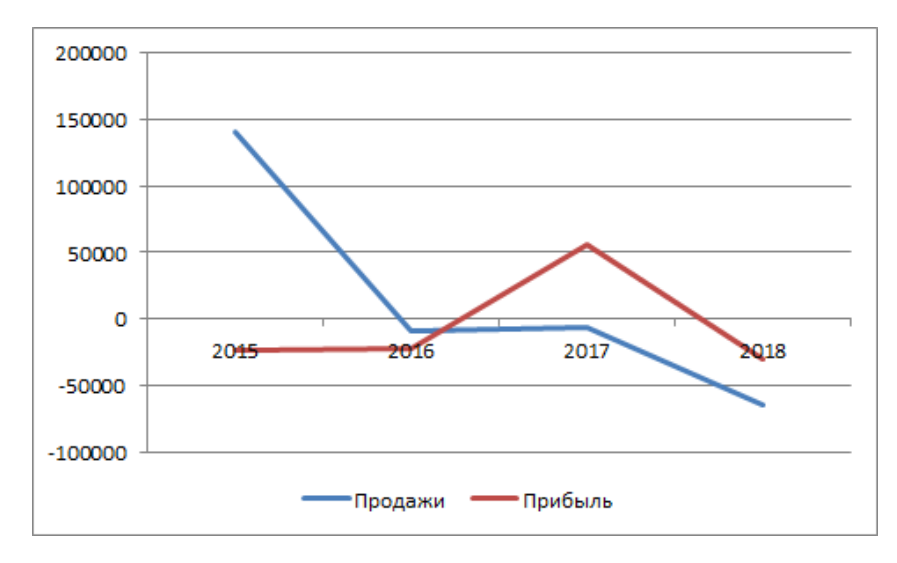

Рис. 32 – Динамики коэффициентов линий тренда продаж и прибыли за каждый год

Целесообразно проверить имеется ли связи продаж и прибыли, для чего необходимо вызвать встроенную функцию «КОРРЕЛ», в качестве первого массива указать данные по продажам, в качестве второго данные по прибыли (рисунок 33). Для нашего случая коэффициент корреляции равен «-0,29». Минус говорит о наличии обратной зависимости, то есть при росте продаж падает прибыли и наоборот. Таким образом, менеджер, продавая больший объем, снижает цену, тем самым снижая прибыль. Напомним, что коэффициент корреляции находится в диапазоне от -1 до 1, и чем ближе его значение к крайним положениям, тем выше зависимость. Для оценки коэффициента корреляции используют шкалу Чеддока (таблица 4).

| Буфер обмена  | 反.                            |                        | Шрифт                         |                   | $\overline{\mathbb{R}}$                                           |        | Выравнивание |                               |                                                                       | $\overline{\mathbb{R}}$                  | Число         | 反            |   |
|---------------|-------------------------------|------------------------|-------------------------------|-------------------|-------------------------------------------------------------------|--------|--------------|-------------------------------|-----------------------------------------------------------------------|------------------------------------------|---------------|--------------|---|
| <b>КОРРЕЛ</b> | $\mathbf{v}$ ( $\mathbf{v}$ ) | $\times \checkmark$ fx | =КОРРЕЛ(А2:А49;В2:В49)        |                   |                                                                   |        |              |                               |                                                                       |                                          |               |              |   |
| А             | B                             | C                      | D                             | E                 | F                                                                 | G      | н            |                               |                                                                       | K                                        |               | M            | N |
| Продажи       | Прибыль(%)                    |                        |                               |                   |                                                                   |        |              |                               |                                                                       |                                          |               |              |   |
| 815973,4      |                               |                        | 11,39% =КОРРЕЛ(А2:А49;В2:В49) |                   |                                                                   |        |              |                               |                                                                       |                                          |               |              |   |
| 661675,31     | 14,25%                        |                        |                               |                   |                                                                   |        |              |                               |                                                                       |                                          |               |              |   |
| 2291273,8     | 15,11%                        |                        |                               |                   |                                                                   |        |              |                               |                                                                       |                                          |               |              |   |
| 1328653       | 8,85%                         |                        |                               | Аргументы функции |                                                                   |        |              |                               |                                                                       |                                          | $\mathcal{D}$ | $\mathbf{x}$ |   |
| 1760325       | 7,88%                         |                        |                               |                   |                                                                   |        |              |                               |                                                                       |                                          |               |              |   |
| 3496165       | 6,88%                         |                        |                               | <b>КОРРЕЛ</b>     |                                                                   |        |              |                               |                                                                       |                                          |               |              |   |
| 2066449       | 6,03%                         |                        |                               |                   | Массив1                                                           | A2:A49 |              |                               | <b>IX</b>                                                             | $= \{815973, 4:661675, 31:2291273, 8:13$ |               |              |   |
| 2290275       | 12,73%                        |                        |                               |                   | Массив2                                                           | B2:B49 |              |                               | 医                                                                     | $= \{0, 113885379106721:0, 1424845971$   |               |              |   |
| 2775466       | 13,77%                        |                        |                               |                   |                                                                   |        |              |                               |                                                                       | $= -0.290522895$                         |               |              |   |
| 3080268,1     | 10,34%                        |                        |                               |                   | Возвращает коэффициент корреляции между двумя множествами данных. |        |              |                               |                                                                       |                                          |               |              |   |
| 2613407       | 9,16%                         |                        |                               |                   |                                                                   |        |              |                               | Массив2 второй диапазон значений. Значениями могут быть числа, имена, |                                          |               |              |   |
| 1701654       | 9,21%                         |                        |                               |                   |                                                                   |        |              | массивы или ссылки с именами. |                                                                       |                                          |               |              |   |
| 2748767       | 8,78%                         |                        |                               |                   |                                                                   |        |              |                               |                                                                       |                                          |               |              |   |
| 1947799       | 13,29%                        |                        |                               |                   |                                                                   |        |              |                               |                                                                       |                                          |               |              |   |
| 2406815       | 10,97%                        |                        |                               |                   | Значение: - 0,290522895                                           |        |              |                               |                                                                       |                                          |               |              |   |
| 2715948       | 11,63%                        |                        |                               |                   | Справка по этой функции                                           |        |              |                               |                                                                       | OK                                       |               | Отмена       |   |
| 2494107       | 9,97%                         |                        |                               |                   |                                                                   |        |              |                               |                                                                       |                                          |               |              |   |
| 1977024       | 9,62%                         |                        |                               |                   |                                                                   |        |              |                               |                                                                       |                                          |               |              |   |
| 2238658       | 11.02%                        |                        |                               |                   |                                                                   |        |              |                               |                                                                       |                                          |               |              |   |

Рис. 33 – Определение зависимости продаж и прибыли

| Значение       | <b>Интерпретация</b> |
|----------------|----------------------|
| от 0 до 0,3    | очень слабая         |
| от 0,3 до 0,5  | слабая               |
| от 0, 5 до 0,7 | средняя              |
| от 0,7 до 0, 9 | высокая              |
| от 0,9 до 1    | очень высокая        |

Таблица 4 – Интерпретация коэффициентов корреляции

Получается, что зависимость между продажами и прибылью для менеджера 1 очень слабая, то есть можно говорить, что наценку устанавливает менеджер и она очень слабо зависит от уровня продаж.

Функция автокорреляции прибыли менеджера 1 представлена на рисунке 34. Основные пики в положительной области приходятся на 1, 6, 13 периоды, то есть динамика прибыли повторяется с периодом в полгода, аналогичны пики в отрицательной области.

Таким образом, периодичность продаж составляет 3 месяца, а прибыли 6 месяцев.

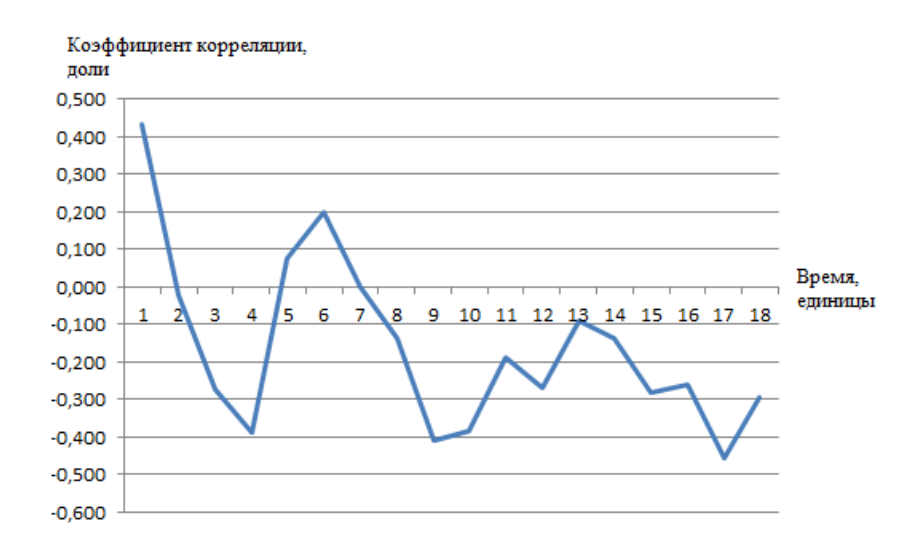

Рис. 34 – Функция автокорреляции прибыли менеджера 1

### <span id="page-27-0"></span>**4 Авторегрессионное моделирование**

Для прогнозирования объема продаж целесообразно воспользоваться авторегрессионной моделью, т.к. она совмещает в себе простоту построения

высокую точность прогнозирования по сравнению с  $\mathbf{M}$ другими математическими моделями [14,18].

Суть модели заключается в том, что будущее значения исследуемого явления линейно зависят от предыдущих значений этого же явления.

Сама модель прогнозирования выглядит следующим образом:

$$
Z_t = c + \sum_{i=1}^n a_i Z_{t-i} + \varepsilon_t
$$
\n(10)

где  $a_1...a_n$  – коэффициенты авторегрессии;

 $c$ константа, которая часто предполагается равной нулю для упрощения модели;

 $\varepsilon_t$ – ошибка модели (белый шум).

То есть модель основывается на том, что все будущие значения имеют зависимость с предыдущими. Задача состоит в том, чтобы определить коэффициенты модели, т.е. коэффициент корректировки завтрашнего значения от вчерашнего.

построения модели необходимо определить на Лля **функции** автокорреляции (рисунок 9) максимальное значение, в нашем случае оно соответствует 15 месяцу. Начиная с 16 ячейки копируем все оставшиеся значения продаж в соседний столбик (рисунок 35), на панели инструментов выбираем вкладку «Данные»  $\rightarrow$  «Анализ данных» (рисунок 36). В появившемся окне выбираем «Регрессия» (рисунок 37). На рисунке 38 показана настройка параметров регрессии. Необходимо указать диапазоны значений Х и Ү, они должны быть одинаковой длины. Ставим галочку возле слова «Метки», т.к. диапазоны выделяли с учетом названия ячейки.

|                | E <sub>9</sub> | $f_x$        |                          |
|----------------|----------------|--------------|--------------------------|
| ⊿              | A              | B            | C                        |
| $\mathbf{1}$   | Дата           | Продажи      | Сдвиг продаж на 15 знач. |
| $\overline{2}$ | янв.15         | 815 973,40   | 2 406 815,00             |
| 3              | фев.15         | 661 675,31   | 2715948,00               |
| 4              | <b>Map.15</b>  | 2 291 273,80 | 2 494 107,00             |
| 5              | anp.15         | 1328 653,00  | 1977024,00               |
| 6              | май.15         | 1760325,00   | 2 238 658,00             |
| $\overline{7}$ | июн.15         | 3 496 165,00 | 2 373 633,00             |
| 8              | июл.15         | 2 066 449,00 | 2425959,00               |
| 9              | авг.15         | 2 290 275,00 | 2493670,00               |
| 10             | сен.15         | 2775466,00   | 2 289 976,00             |
| 11             | окт.15         | 3 080 268,10 | 1470335,00               |
| 12             | ноя.15         | 2 613 407,00 | 1535157,00               |
| 13             | дек.15         | 1701654,00   | 1728 506,00              |
| 14             | янв.16         | 2748767,00   | 3 139 730,00             |
| 15             | фев.16         | 1947799,00   | 1456 646,00              |
| 16             | Map.16         | 2 406 815,00 | 2 148 881,00             |
| 17             | anp.16         | 2715948,00   | 2 232 913,00             |
| 18             | май.16         | 2 494 107,00 | 1843 166,00              |
| 19             | июн.16         | 1977024,00   | 1723 267,00              |
| 20             | июл.16         | 2 238 658,00 | 1434819,00               |
| 21             | авг.16         | 2 373 633,00 | 2 140 256,00             |
| 22             | сен.16         | 2 425 959,00 | 1418040,00               |
| 44             |                |              |                          |

Рис. 35 – Копирование значений со сдвигом

| <b>XIG</b><br>$1 + 17 + 11 + 17$                                     |                          |                                                  |                                            |                |                                               |                     | Продажи менеджера.xlsx - Microsoft Excel (Сбой активации продукта) |          |                             |                  |                               |                        |              |                                            |          |                                        |                                           |
|----------------------------------------------------------------------|--------------------------|--------------------------------------------------|--------------------------------------------|----------------|-----------------------------------------------|---------------------|--------------------------------------------------------------------|----------|-----------------------------|------------------|-------------------------------|------------------------|--------------|--------------------------------------------|----------|----------------------------------------|-------------------------------------------|
| Файл<br>Главная                                                      | Вставка                  | Разметка страницы<br>Формулы                     | Данные                                     | Рецензирование |                                               | Вид                 |                                                                    |          |                             |                  |                               |                        |              |                                            |          |                                        | $\circ$ 0 = $\circ$ 23                    |
|                                                                      |                          | C                                                | <b>Ф</b> Подключения<br><b>ВР Свойства</b> | A↓             | $\begin{array}{c} A & B \\ B & A \end{array}$ |                     | <b>К Очистить</b><br><b>E Повторить</b>                            | 7.       | 하는                          |                  | ē₩                            |                        | 憴            | 怀                                          |          | <sup>(97</sup>   По Анализ данных<br>鼺 |                                           |
| Из<br><b>Ms</b><br><b>Ms</b><br>Access Интернета текста источников - | Из других                | Обновить<br>Существующие<br>nce +<br>подключения | <b>SD Изменить связи</b>                   |                | я Сортировка                                  | Фильтр              | 7 Дополнительно                                                    | Текст по | столбцам дубликаты данных - |                  | Удалить Проверка Консолидация | Анализ<br>"что если" т |              | Группировать Разгруппировать Промежуточный |          | итог                                   |                                           |
|                                                                      | Получение внешних данных | Подключения                                      |                                            |                |                                               | Сортировка и фильтр |                                                                    |          |                             | Работа с данными |                               |                        |              | Структура                                  |          |                                        | Анализ                                    |
| H <sub>4</sub>                                                       | ٠                        |                                                  |                                            |                |                                               |                     |                                                                    |          |                             |                  |                               |                        |              |                                            |          | Средства для анализа данных            |                                           |
|                                                                      | $\mathbf{R}$             |                                                  | D                                          |                |                                               | G.                  | H                                                                  |          |                             |                  |                               | M                      | $\circ$<br>M | n.                                         | $\alpha$ |                                        | Средства для анализа финансовых и научных |
| Дата                                                                 | Продажи                  | Сдвиг продаж на 15 знач.                         |                                            |                |                                               |                     |                                                                    |          |                             |                  |                               |                        |              |                                            |          | данных.                                |                                           |
| янв.15                                                               | 815 973,40               | 2 406 815,00                                     |                                            |                |                                               |                     |                                                                    |          |                             |                  |                               |                        |              |                                            |          | <b>CO FUNCRES.XLAM</b>                 |                                           |
| фев.15                                                               | 661 675.31               | 2715948.00                                       |                                            |                |                                               |                     |                                                                    |          |                             |                  |                               |                        |              |                                            |          | нажмите клавишу F1.                    | Для получения справки по надстройке       |
| map.15                                                               | 2 291 273,80             | 2494107,00                                       |                                            |                |                                               |                     |                                                                    |          |                             |                  |                               |                        |              |                                            |          |                                        |                                           |

Рис. 36 – Вызов функции анализа данных

| Инструменты анализа                                                                                                    |        | ОК                |
|----------------------------------------------------------------------------------------------------|--------|-------------------|
| Экспоненциальное сглаживание<br>Двухвыборочный F-тест для дисперсии<br>Анализ Фурье<br>Гистограмма<br>Скользящее среднее<br>Генерация случайных чисел<br>Ранг и персентиль | ┻<br>Ξ | Отмена<br>Справка |
| Регрессия                                                                                                    |        |                   |

Рис. 37 – Выбор формы анализа данных

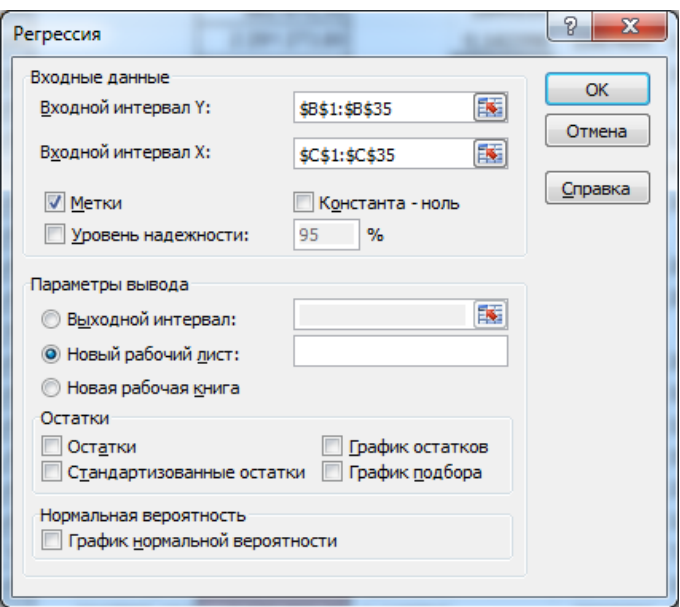

Рис. 38 – Настройка параметров регрессии

Вывод результатов происходит на отдельный лист (рисунок 39). Пока нас интересует только значения коэффициентов. Первый коэффициент (Yпересечение) это свободный коэффициент уравнения, второй тот, который стоит при *х* в уравнении.

Для удобства построения перенесем полученные коэффициенты уравнения на лист с исходными данными. Так как для нашей модели сдвиг составляет 15 значений, то и прогнозировать с помощью модели будем 15 значение на основе первого. Формула показана на рисунке 40, значения коэффициентов фиксируются знаком \$.

|                | $225 - 25$<br>Формат по образцу           |                  |                    |              | o o ocgenerio e inomeciento o genipe. | $-3$<br>ro vvv | $,00 \div 0$                |                | форматирование * как таблицу * ячеек * |  |
|----------------|-------------------------------------------|------------------|--------------------|--------------|---------------------------------------|----------------|-----------------------------|----------------|----------------------------------------|--|
|                | Буфер обмена<br>$\overline{\mathbb{F}_M}$ | Шрифт            | $-\overline{124}$  | Выравнивание |                                       | 局.<br>Число    | $\overline{\mathbb{F}_M}$ . | Стили          |                                        |  |
|                | $-$ ( $=$<br>$f_x$<br><b>B17</b>          | 1849209,81144317 |                    |              |                                       |                |                             |                |                                        |  |
|                | A                                         | B                | C                  | D            | Ε                                     | F              | G                           | н              |                                        |  |
|                | <b>ВЫВОД ИТОГОВ</b>                       |                  |                    |              |                                       |                |                             |                |                                        |  |
| $\overline{2}$ |                                           |                  |                    |              |                                       |                |                             |                |                                        |  |
| 3              | Регрессионная статистика                  |                  |                    |              |                                       |                |                             |                |                                        |  |
| 4              | <b>Множественный R</b>                    | 0.135509782      |                    |              |                                       |                |                             |                |                                        |  |
| 5              | <b>R-квадрат</b>                          | 0.018362901      |                    |              |                                       |                |                             |                |                                        |  |
| 6              | Нормированный R-квадрат                   | $-0,012313258$   |                    |              |                                       |                |                             |                |                                        |  |
|                | Стандартная ошибка                        | 626243,8307      |                    |              |                                       |                |                             |                |                                        |  |
| 8              | Наблюдения                                | 34               |                    |              |                                       |                |                             |                |                                        |  |
| 9              |                                           |                  |                    |              |                                       |                |                             |                |                                        |  |
|                | 10 Дисперсионный анализ                   |                  |                    |              |                                       |                |                             |                |                                        |  |
| 11             |                                           | df               | SS                 | <b>MS</b>    | F                                     | Значимость Е   |                             |                |                                        |  |
|                | 12 Регрессия                              | $\mathbf{1}$     | 2,34762E+11        | 2,34762E+11  | 0,598604953                           | 0,444789271    |                             |                |                                        |  |
|                | 13 Остаток                                | 32               | 1,25498E+13        | 3,92181E+11  |                                       |                |                             |                |                                        |  |
|                | 14 MToro                                  | 33               | 1,27846E+13        |              |                                       |                |                             |                |                                        |  |
| 15             |                                           |                  |                    |              |                                       |                |                             |                |                                        |  |
| 16             |                                           | Коэффициенты     | Стандартная ошибка | t-статистика | Р-Значение                            | Нижние 95%     |                             |                | Верхние 95% Нижние 95,0% Верхние 95,0% |  |
|                | 17 Ү-пересечение                          | 1849209,811      | 357667,5893        | 5,170191168  | 1,21127E-05                           | 1120664,773    | 2577754,85                  | 1120664,773    | 2577754,85                             |  |
| 18             | Сдвиг продаж на 15 знач.                  | 0,142397553      | 0.184048539        | 0,773695646  | 0,444789271                           | $-0,232497053$ | 0,517292159                 | $-0,232497053$ | 0,517292159                            |  |
| 19             |                                           |                  |                    |              |                                       |                |                             |                |                                        |  |
| 20             |                                           |                  |                    |              |                                       |                |                             |                |                                        |  |
| 21             |                                           |                  |                    |              |                                       |                |                             |                |                                        |  |

Рис. 39 – Результаты регрессионного анализа

|                | Буфер обмена  | <b>Ext.</b>                    | Шрифт<br>Dr.             |                                 | Быравнивани |
|----------------|---------------|--------------------------------|--------------------------|---------------------------------|-------------|
|                | КОРРЕЛ        | $\sim$ $\times$ $\times$ $f_x$ | $= $D$3*B2+$D$2$         |                                 |             |
| ⊿              | A             | B                              | C                        | D                               | E           |
| 1              | Дата          | Продажи                        | Сдвиг продаж на 15 знач. |                                 |             |
| $\overline{2}$ | янв.15        | 815 973,40                     | 2406815,00               | 1849210                         |             |
| 3              | фев.15        | 661 675,31                     | 2715948,00               | 0,142                           |             |
| 4              | <b>Map.15</b> | 2 291 273,80                   | 2 494 107,00             |                                 |             |
| 5              | anp.15        | 1328 653,00                    | 1977024,00               |                                 |             |
| 6              | май.15        | 1760325,00                     | 2 238 658,00             |                                 |             |
| 7              | июн.15        | 3 496 165,00                   | 2 373 633,00             |                                 |             |
| 8              | июл.15        | 2 066 449,00                   | 2425959,00               |                                 |             |
| 9              | авг.15        | 2 290 275,00                   | 2493670,00               |                                 |             |
| 10             | сен.15        | 2775466,00                     | 2 289 976,00             |                                 |             |
| 11             | окт.15        | 3 080 268,10                   | 1470335,00               |                                 |             |
| 12             | ноя.15        | 2 613 407,00                   | 1535157,00               |                                 |             |
| 13             | дек.15        | 1701654,00                     | 1728 506,00              |                                 |             |
| 14             | янв.16        | 2748767,00                     | 3 139 730,00             |                                 |             |
| 15             | фев.16        | 1947799,00                     | 1456 646,00              |                                 |             |
| 16             | <b>Map.16</b> | 2 406 815,00                   |                          | 2 148 881,00 = \$D\$3*B2+\$D\$2 |             |
| 17             | anp.16        | 2715948,00                     | 2 232 913,00             | 1943430,757                     |             |
| 18             | май.16        | 2 494 107,00                   | 1843 166,00              | 2175481,595                     |             |
| 19             | июн.16        | 1977024,00                     | 1723 267,00              | 2038406,748                     |             |
| 20             | июл.16        | 2 238 658,00                   | 1434819,00               | 2099875,785                     |             |
| 21             | авг.16        | 2 373 633,00                   | 2 140 256,00             | 2347055,154                     |             |
| 22             | сен.16        | 2425959,00                     | 1418040,00               | 2143467,093                     |             |
| 23             | окт.16        | 2 493 670,00                   | 2 422 455,00             | 2175339,368                     |             |
| 24             | ноя.16        | 2 289 976,00                   | 1 199 961,00             | 2244429,379                     |             |
| 25             | дек.16        | 1470335,00                     | 1670679,00               | 2287832,453                     |             |
| 26             | янв.17        | 1535157,00                     | 2 359 342,00             | 2221352,574                     |             |
| 27             | фев.17        | 1728 506,00                    | 1930020,00               | 2091521,178                     |             |
| 28             | <b>Map.17</b> | 3 139 730,00                   | 2073374,00               | 2240627,507                     |             |
| 29             | anp.17        | 1456 646,00                    | 560 718,00               | 2126571,623                     |             |
| 30             | май.17        | 2 148 881,00                   | 1278 961,37              | 2191934,379                     |             |
| 31             | июн.17        | 2 232 913,00                   | 1554679,00               | 2235954,162                     |             |
| 32             | июл.17        | 1843 166,00                    | 614 275,00               | 2204364,546                     |             |

Рис. 40 – Построение модели прогнозирования продаж

Ошибка прогнозирования для построенной модели получилась 18 %, что является очень хорошим показателем с учетом разброса данных по продажам. Даже если руководитель считает, что ошибка очень высока для прогнозирования объема продаж, то данная модель дает понимание о перспективах спада или роста продаж в следующем месяце.

### <span id="page-31-0"></span>**5 Графический метод линейного программирования**

Рассмотрим классическую задачу продаж. Есть покупатель, готовый приобрести большой объем продукции, но просит и большую скидку. Как определить минимальную цену, которую может установить менеджер? Очевидно, что цена должна быть выше себестоимости, но насколько? Как определить точку безубыточности для конкретной сделки?

В большинстве компаний существует уже разработанная система скидок в зависимости от объема сделки, данную систему можно отобразить на графике (рисунок 41). Так же несложно определить себестоимость продукции, количество имеющегося товара на складе или возможного для поставки в указанные клиентом сроки. Все эти линии необходимо перенести на график [14, 19].

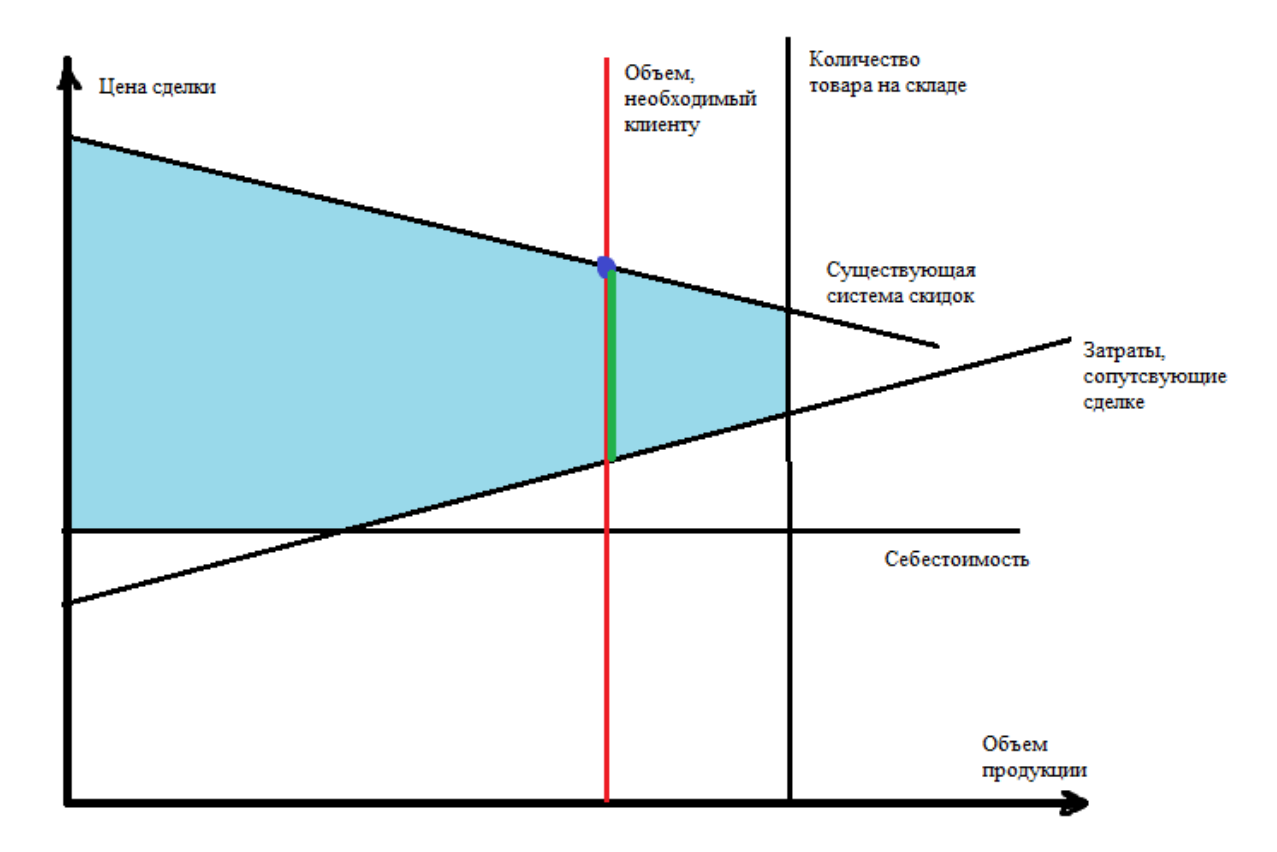

Рис. 41 – Построение области допустимых значений сделки

Линия сопутствующих сделки затрат является наклонной, т.к. при увеличении объема продаваемой продукции необходимо большее количество задействованного персонала, больше места на складе, больше машин для транспортировки и т.д. таким образом, прямая, отражающая затраты сопутствующие сделки имеет положительный наклон, т.е. при увеличении объема, растут затраты. Данную прямую можно построить следующим образом. Например, для поставки 100 ед. продукции необходимо:

- − 60 мин. работы менеджера;
- − 30 мин. работы экономиста;

− 60 мин. работы сотрудника склада;

− 4 грузовых машины для транспортировки;

− 4 водителя, каждый из которых затратит 2 часа на транспортировку;

− 1,5 часа работы 2 грузчиков.

Все вышеуказанные временные показатели необходимо перевести в денежный эквивалент. Например, оклад менеджера составляет 10000 руб., у него пятидневная рабочая неделя по 8 часов. т.е. час работы менеджера стоит примерно 60 руб. аналогично рассчитывается стоимость других сопутствующих услуг. После суммирования получаются итоговые затраты сопутствующие сделке в 100 ед. продукции. Аналогично необходимо рассчитать сопутствующие затраты для 200 ед., 300 ед. и т.д. Возможно, получится не прямая линия, а ступенчатый график, если соединить все полученные точки одной линией не представляется возможным (рисунок 42).

В каждой отрасли сопутствующие затраты индивидуальны, поэтому реальные расчеты для каждой компании будут индивидуальны.

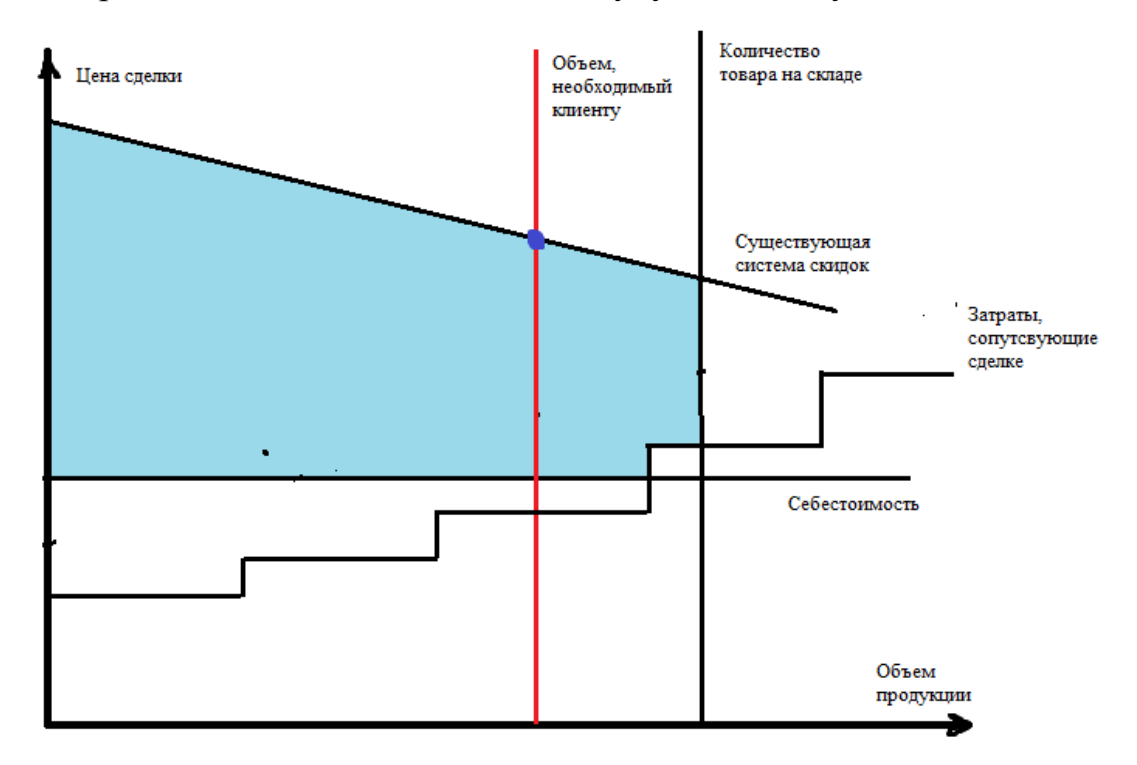

Рис. 42 – Ступенчатый вид графика затрат, сопутствующих сделке

Голубым цветом на рисунках обозначена допустимая область продаж, т.е. область когда сделка не будет убыточна для компании. Точка пересечения линии объема, необходимого клиенту и линии существующей системы скидок является суммой продаж по данной сделке, но она клиента не устраивает и он хочет большую скидку. Если клиент озвучивает цену сделки, которая находится в пределах диапазона зеленой линии (рисунок 41), то данная продажа все еще является безубыточной для компании, т.к. учтены сопутствующие затраты, но может возникнуть ситуация, когда клиент называет цену, находящуюся вне голубой области, например сиреневая точка на рисунке 41. В данной ситуации есть несколько вариантов исхода:

1. Отказаться от сделки, что приведет к потере клиента.

2. Обвинить менеджера, что он плохо работает и не может договорится с клиентом, что приведет к демотивации работы менеджера.

3. Предложить клиенту меньший объем поставки. На рисунке 43 показан перенос объема поставки внутрь области допустимых продаж. Т.е. объем V2 максимально возможный с учетом озвученной суммы сделки и сопутствующих затрат. Возможна ситуация, когда нужно не просто уменьшить объем поставки, а разбить ее на несколько частей, тогда сопутствующие затраты не будут превышать стоимость сделки. На практике подобный вид анализа проводится очень редко, так как сопутствующие затраты для конкретной сделки не рассчитываются, за счет чего происходит потеря большого числа клиентов.

4. Снизить сопутствующие затраты. Например, рассмотреть варианты самовывоза. Диапазон уменьшения сопутствующих затрат так же можно определить по графику (рисунок 44). Очевидно, что снижение затрат до сиреневой линии приведен к сделке без прибыли, поэтому необходимо линию затрат опустить параллельно самой себе до тех пор, пока не будет найден оптимум прибыли компании по данной сделке.

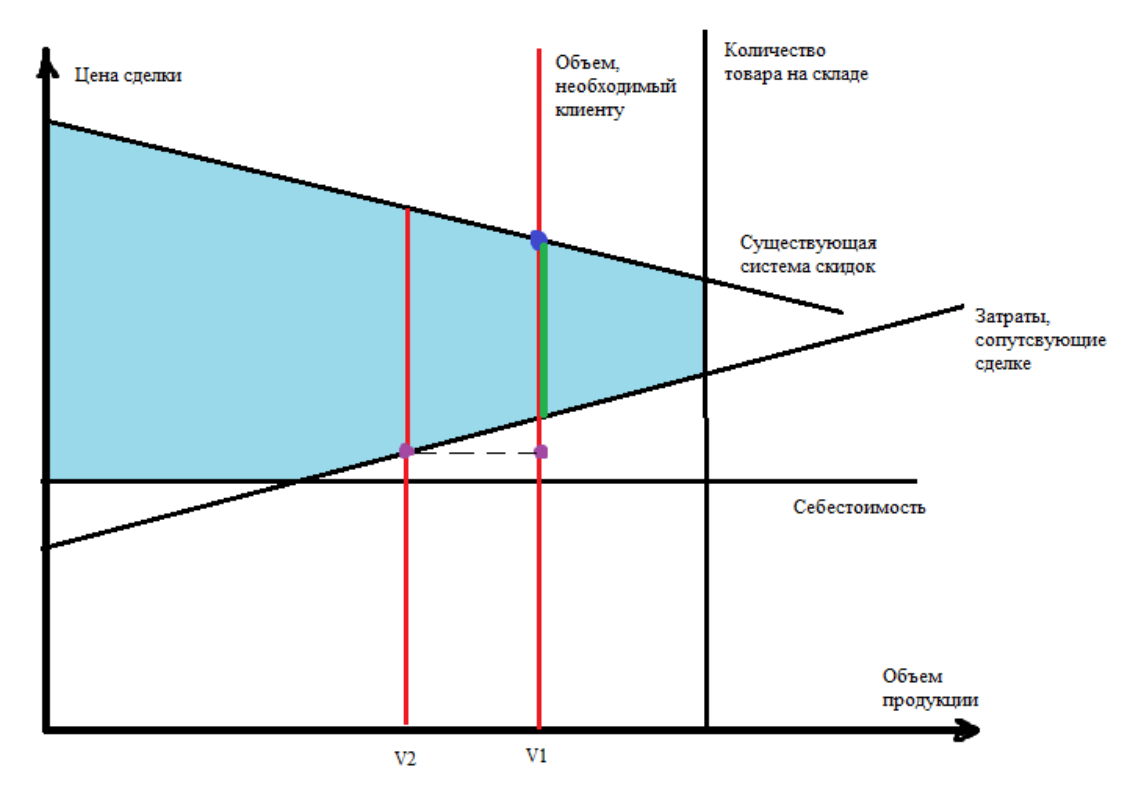

Рис. 43 – Минимальное уменьшение объема поставки

Предложенные варианты решения могут быть использованы как по отдельности, так и в совокупности. Одновременно снизить (раздробить) объем поставки и снизить сопутствующие затраты.

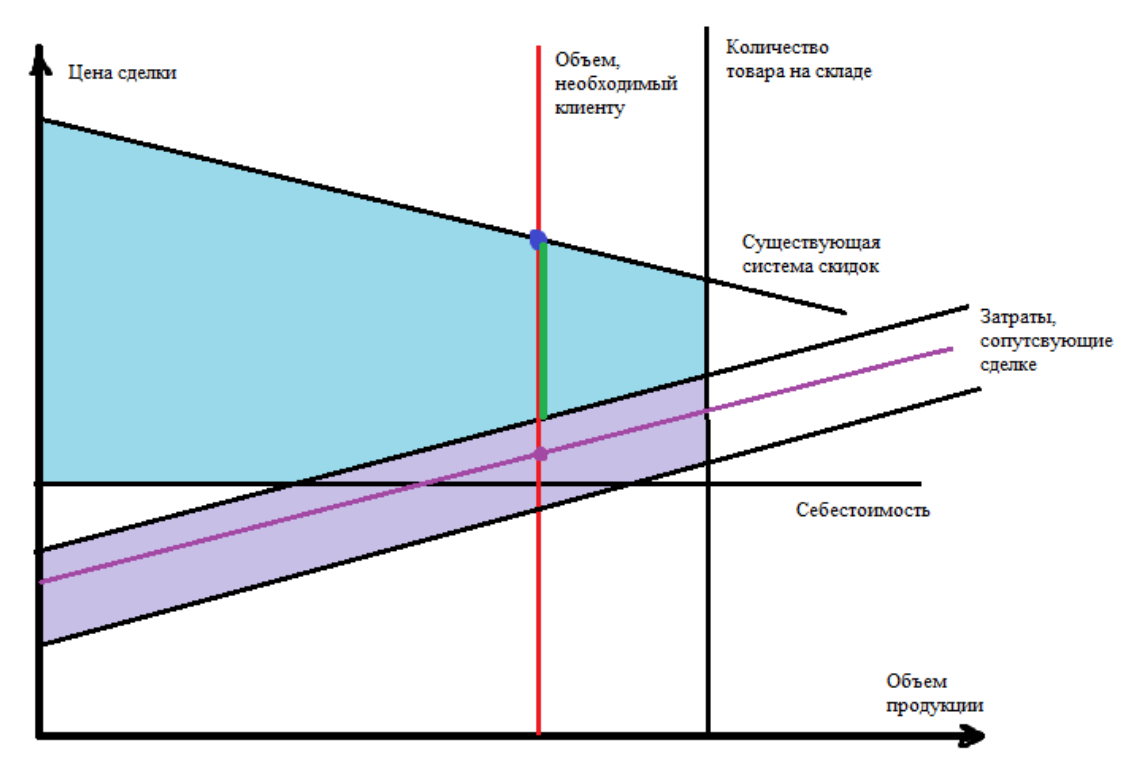

Рис. 44 – Снижение сопутствующих затрат

### <span id="page-36-0"></span>ЗАКЛЮЧЕНИЕ

Все приведенные в работе математические инструменты давно интегрированы в различные программные системы анализа деятельности компании, тем самым делая работу инструментов не видимой для руководителя. Целью данной работы была адаптация рассмотренных инструментов в сферу продаж, объяснение применения инструментов в доступной неспециалистам форме и реализация их работы с помощью простейших компьютерных инструментов, позволяющих без каких-либо финансовых затрат проводить анализ эффективности работы отделов сбыта и компании в целом.

В рамках магистерской работы были адаптированы к сфере продаж такие инструменты как:

 $\overline{\phantom{0}}$ анализ коэффициентов линии тренда, построение динамик коэффициентов для каждого менеджера в отделе, что даст более ясную картину по продажам в отделе сбыта;

методика преподавания гармонического анализа временных рядов, построение и анализ автокорреляционной функции в MS Excel, оценка зависимостей с помощью коэффициента корреляции и построение сезонных составляющих прогнозной модели на основе гармонических функций; аддитивная модель. совмещающей трендовою  $\mathbf{M}$ гармоническую составляющие, описанные в первой и второй главе;

методика оценки динамики коэффициентов линий тренда продаж  $\overline{\phantom{0}}$ и прибыли для оперативного принятия решения об эффективности работы отдельного менеджера и компании в целом;

методика преподавания собственникам торговых компаний малого  $\overline{\phantom{0}}$ и среднего бизнеса разделов авторегрессионного моделирования для прогнозирования параметров работы компании;

методика преподавания графического метода линейного программирования для принятия решения о рентабельности конкретной сделки.

Все предложенные инструменты просты в реализации, не требуют финансовых вложений от руководства компании, но при этом помогут оперативно, а главное обоснованно, принимать решения о дальнейших стратегиях поведения отдельного сотрудника компании и всей компании в целом.

# <span id="page-38-0"></span>**БИБЛИОГРАФИЧЕСКИЙ СПИСОК**

1. Айвазян, С.А. Прикладная статистика: основы моделирования и первичная обработка данных / С.А. Айвазян, И.С. Енюков, Л.Д. Мешалкин. – М.: Финансы и статистика, 1983. – 472 с.

2. Афанасьев, В.Н. Анализ временных рядов и прогнозирование / В.Н. Афанасьев, М.М. Юзбашев. – М.: Финансы и статистика, 2001. – 228 с.

3. Бажанов, Н.Н. Экспоненциальное сглаживание как метод прогнозирования временных рядов / Н.Н. Бажанов. // В сборнике: Теория и практика науки третьего тысячелетия. Сборник статей Международной научно–практической конференции. Ответственный редактор: А.А. Сукиасян, 2014. – С. 194-196.

4. Бокс, Дж. Анализ временных рядов, прогноз и управление. / Дж. Бокс, Г. М. Дженкинс. – М.: Мир, 1974. – 406 с.

5. Бутакова, М.М. Экономическое прогнозирование. Методы и приемы практических расчетов / М.М. Бутакова. – М.: КноРус, 2008. – 168 с.

6. Горелик, Н.А. Адаптация при прогнозировании экономических показателей методом экспоненциального сглаживания / Н.А. Горелик, А.А. Френкель. // Экономика и математические методы, 1981, Т. 17, № 6. – С. 1203-1209.

7. Гранберг, А.Г. Основы региональной экономики / А.Г. Гранберг. – М.: ГУ Региональная экономика России, 2001. – 494 с.

8. Гриднева, И.В. Моделирование периодических колебаний с помощью ряда Фурье / И.В. Гриднева, Т.А. Иванова. // В сборнике: Моделирование и информационное обеспечение экономических процессов в АПКСборник научных трудов. Коллектив авторов; ФГОУ ВПО Воронежский ГАУ. Воронеж, 2011. – С. 135-139.

9. Дубровская, Л.И. Прогнозирование временных рядов в пакете statistica. / Л.И. Дубровская. – Томск: ТГУ, 2012. – 36 с.

10. Едронова, В.Н. Общая теория статистики: Учебник / В.Н. Едронова, М.В. Едронова. – М.: Юристъ, 2001. – 511 с.

11. Капитонова, Н.В. Прогнозирование национальной экономики: учеб. пособие. / Н.В. Капитонова. – Чита: ЧитГУ, 2008. – 192 с.

12. Клапко, А.О. Математическое моделирование и прогнозирование цен на фондовом рынке: дис. …кан. экон. наук */ А.О. Клапко. –* Москва,  $2005. - 134$  c.

13. Кулаков, М.Ю. Применение сценарного подхода к прогнозированию макроэкономических показателей / М.Ю. Кулаков. // Экономическая кибернетика: математические и инструментальные методы анализа, прогнозирования и управления: Сб. ст., Перм. ун–т, Пермь, 2002. – С. 111-115.

14. Магнус, Я.Р. Эконометрика. Начальный курс. / Я.Р. Магнус, П.К. Катышев, А.А. Пересецкий. – М.: Дело, 2004. – 576 с.

15. Мартынов, А.С. Применение интуитивных методов в процессе прогнозирования социально–экономического развития регионов / А.С. Мартынов. // Региональная экономика: теория и практика, 2009, № 39.  $-$  C. 23-28.

16. Моисеев, Н.А. Современные инструментальные методы прогнозирования процессов нестабильной экономики / Н.А. Моисеев. // В сборнике: Международная научно–практическая конференция «Интеграция отечественной науки в мировую: проблемы, тенденции и перспективы» сборник научных докладов. Автономная некоммерческая организация содействия развитию современной отечественной науки Издательский дом «Научное обозрение», 2014. – С. 42-54.

17. Рабочая книга по прогнозированию / под ред. И.В. Бестужева-Лады. – М.: Мысль, 1992. – 152 с.

18. Садовникова, Н.А. Анализ временных рядов и прогнозирование. / Н.А. Садовникова, Р.А. Шмойлова. – М.: Университет «Синергия», 2016. – 152 с.

19. Сазонов, В.Г. Планирование и прогнозирование в условиях рынка: Учебное пособие. / В.Г. Сазонов. – Владивосток: ТИДОТ ДВГУ, 2001. – 146 с.

20. Самсонов, B.C. Экономика предприятий энергетического сектора: Учеб. для вузов 2–е изд. / В.С. Самсонов, М.А. Вяткин. – М.: Высш. шк.,  $2003. - 416$  c.

21. Сапожникова, Т.И. Учебно-методические материалы лекционного курса по «Теории управления». / Т.И. Сапожникова. – Чита, 2009. – 145 с.

22. Таганов, Д.Ю. SPSS. Статистический анализ в маркетинговых исследованиях / Д.Ю. Таганов. – М.: Эксмо, 2009. – 244 с.

23. Тихонов, Э.Е. Прогнозирование в условиях рынка. / Э.Е. Тихонов. – Невинномысск, 2006. – 221 с.

24. Турунцева, М.Ю. Качественные свойства различных подходов к прогнозированию социально–экономических показателей РФ / М.Ю. Турунцева, Т.Р. Киблицкая. – М.: ИЭПП, 2010. – 148 с.

25. Шанченко, Н.И. Лекции по эконометрике. Учебное пособие для студентов высших учебных заведений, обучающихся по специальности «Прикладная информатика (в экономике)». / Н.И. Шанченко. – УГТУ, Ульяновск, 2008. *–* 112 с.